Technical white paper

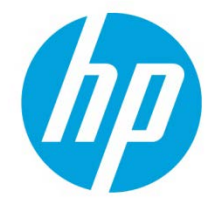

# **HP Cloud Service Automation 4.20**

Integration with ArcSight Logger

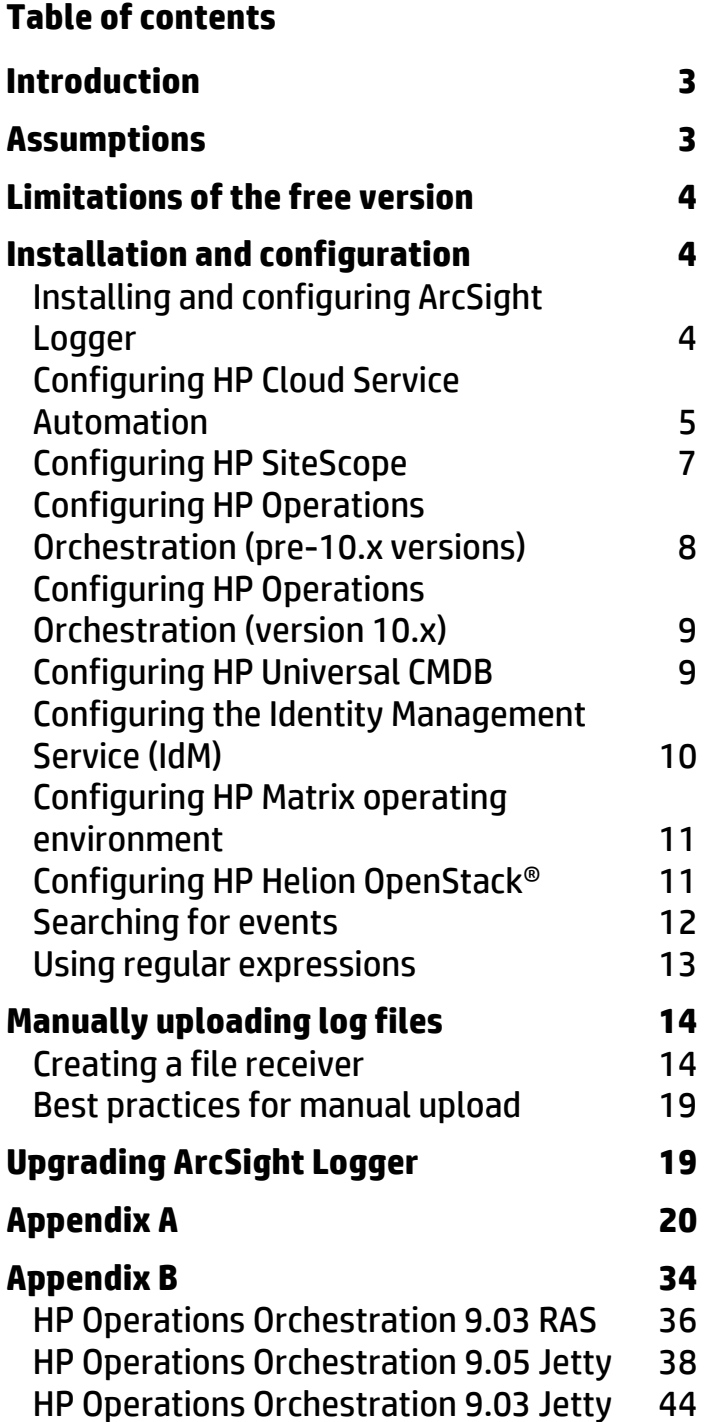

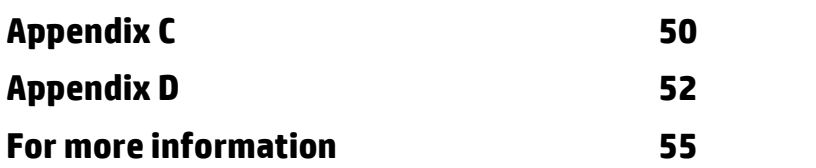

## <span id="page-2-0"></span>**Introduction**

This white paper describes the integration of ArcSight Logger with HP Cloud Service Automation. Because HP Cloud Service Automation interacts with multiple datacenter management and automation products, each product must be configured to complete the integration. Step-by-step instructions for each product are provided to easily guide you through the configuration. As a result, you will be able to view all the log events generated by different products on a single dashboard in ArcSight Logger.

HP Operations Orchestration, HP SiteScope, HP Universal CMDB, and HP Matrix Operating Environment are integrated with HP Cloud Service Automation. Each of these products has its own logging mechanism. To troubleshoot in such a complex environment, you would have to log in to each server and check the respective product log file, which is a tedious and time consuming process. Hence, there is a need for an integrated view of all the product logs. This can be achieved by integrating HP Cloud Service Automation with ArcSight Logger. The log events from each product can be sent and stored in ArcSight Logger, facilitating search and further analysis. Log events across products can be displayed in a single view, which significantly reduces troubleshooting effort.

This implementation is designed for an audience that has working knowledge and hands-on experience with HP Cloud Service Automation, HP Matrix Operating Environment HP SiteScope HP Operations Orchestration, and HP Universal CMDB. You must understand the core concepts and have demonstrated proficiency with these products discussed. Others may benefit from this document, but many background details found in other HP documentation are omitted. The [References](#page-54-0) section includes additional information that might be helpful to those who need it.

### **About ArcSight Logger**

ArcSight Logger is the first Universal Log Management solution that unifies searching, reporting, alerting, and analysis across any type of enterprise log data, making it unique in its ability to collect, analyze, and store massive amounts of data generated by modern networks. It supports multiple deployment options and can be deployed as an appliance and as software.

### **About Log4j Appender**

Log4j Appender is a tool that integrates the ArcSight Logger with any product that uses Log4j utility for logging. Integration is done by altering the log4j.properties file of the specific product rather than modifying the application code. The Log4j utility forwards the product logs to the Log4j Appender, which in turn sends it to ArcSight Logger. ArcSight Logger indexes and performs search analysis on these log events.

## <span id="page-2-1"></span>**Assumptions**

This implementation requires that the HP CloudSystem Enterprise environment is installed, configured, and functioning correctly. Each component must be verified to work alone and as an integrated HP CloudSystem Enterprise environment. The major components include the following:

- HP Cloud Service Automation (HP CSA)
- HP Operations Orchestration (HP OO)
- HP SiteScope
- HP Matrix Operating Environment (HP MOE)
- HP Universal CMDB

Links to the documents that provide information for installing, configuring, and verifying these components and their interoperability are found in th[e References](#page-54-0) section. Supported versions can be found in the *HP Cloud Service Automation Support Matrix*.

## <span id="page-3-0"></span>**Limitations of the free version**

ArcSight Logger is available as free downloadable software that brings true enterprise-class log management functionality to everyone. You can download, install, and start getting instant value out of their logs within minutes. Using the free version, you can collect up to 750 MB of log data per day and store up to 500 GB of uncompressed logs (assuming average compression 10:1). The free version also comes with 90 days of phone and email support, followed by access to the ArcSight Logger user community.

As shown below, the downloadable version of ArcSight Logger provides access to all enterprise features for a full 12 months.

In order not to exceed the daily limit of the logger, it is highly recommended that you adhere to the default log levels provided in the log4.properties file for all the products. You can contact HP Support for further assistance with changing log levels.

## <span id="page-3-1"></span>**Installation and configuration**

The major steps required to integrate ArcSight Logger with HP Cloud Service Automation include the following:

- Installing and Configuring ArcSight Logger
- Configuring HP Cloud Service Automation
- Configuring HP SiteScope
- Configuring HP Operations Orchestration
- Configuring HP Universal Configuration Management Database
- Configuring HP Matrix Operating Environment
- Searching for events in the ArcSight Logger portal

## <span id="page-3-2"></span>Installing and configuring ArcSight Logger

The free version of ArcSight Logger is included on the HP Cloud Service Automation product media. It is also available for download from the following URL:

[http://www8.hp.com/us/en/software-solutions/arcsight-logger-log-management/](http://www8.hp.com/us/en/software-solutions/arcsight-logger-log-management/index.html)

ArcSight logger is supported on the following platforms:

- Red Hat Enterprise Linux, version 5.4, 64-bit
- Oracle Enterprise Linux, version 5.4, 64-bit
- CentOS, version 5.4, 64-bit

Prerequisites for ArcSight logger are:

- CPU: 1 or 2 x Intel Xeon Quad Core or equivalent
- Memory: 4–12 GB
- Disk Space: 100–120 GB

Follow the instructions provided in Section 2: Installing the Software Version of Logger in the *ArcSight Logger Administrator's Guide*, which is available in the HP Cloud Service Automation media.

## <span id="page-4-0"></span>Configuring HP Cloud Service Automation

To configure HP Cloud Service Automation, complete the steps in the following sub-procedures in the order presented.

### **Basic HP CSA ArcSight Logger Configuration**

- 1. Log in to the HP Cloud Service Automation server.
- 2. Open log4j.properties, which is in C:\Program Files\Hewlett-Packard\CSA\jbossas\standalone\deployments\csa.war\WEB-INF\classes.
- 3. In log4j.properties, uncomment the following lines: #log4j.rootLogger=ERROR, C, fileappender, cef1 #log4j.logger.com.hp.csa.ui.vaadin=ERROR,fileappender,cef1
- 4. By default, the log level is set to ERROR, so only error logs will be generated and transferred to ArcSightLogger. If detailed logs are required, then change the log level to INFO for rootLogger as follows: log4j.rootLogger=INFO, C, fileappender, cef1
- 5. In log4j.properties, comment out the following lines: log4j.logger.com.hp.csa.ui.vaadin=ERROR,fileappender log4j.rootLogger=ERROR, C, fileappender log4j.appender.cef1.appender.threshold=off
- 6. In  $log4j$ . properties, change the following properties to match the IP address of the ArcSight Logger and the UDP port on the ArcSight Logger portal:

log4j.appender.cef1.hostName=192.x.x.x log4j.appender.cef1.port=515

The logs sent to  $C:\Perogram$  Files\Hewlett-Packard\CSA\jbossas\standalone\log\csa.log by HP Cloud Service Automation will now be transferred to ArcSight Logger.

- 7. Open csa.properties from C:\Program Files\Hewlett-Packard\CSA\jbossas\standalone\deployment\csa.war\WEB-INF\classes.
- 8. In csa.properties change the line loggerEnabled=false to loggerEnabled=true
- 9. Restart the HP Cloud Service Automation service from the service manager.

10. Verify that the ArcSight Logger has been integrated correctly with HP Cloud Service Automation by:

- a. Open the logger portal URL: https://<loggerHostname>:<logger port>/.
- b. In the Summary tab, check that the IP address of the HP Cloud Service Automation server appears in the Devices tab.
- c. Check that the HP Cloud Service Automation IP address is in the Devices tab.
- d. Check that the events are shown in the search screen.

### **Integration of HP CSA Core Logs with the ArcSight Logger**

1. Add following content to the log4j.properties file:

#Update Start

log4j.appender.coreArcsightAppender=com.hp.esp.arcsight.cef.appender.Log4jAppender

- log4j.appender.coreArcsightAppender.deviceVendor=HP
- log4j.appender.coreArcsightAppender.deviceProduct=CSA
- log4j.appender.coreArcsightAppender.deviceVersion=4.2
- log4j.appender.coreArcsightAppender.transportType=SYSLOG
- log4j.appender.coreArcsightAppender.hostName=192.x.x.x
- log4j.appender.coreArcsightAppender.port=515
- log4j.appender.coreArcsightAppender.layout=org.apache.log4j.PatternLayout
- log4j.appender.coreArcsightAppender.layout.ConversionPattern=%d [%t] %-5p %c %x %m%n
- log4j.appender.coreArcsightAppender.useCefHeader=true
- log4j.appender.coreArcsightAppender.eventName=CORE

#Update End

2. Modify the following properties to match the IP address of the ArcSight Logger and the UDP port on the ArcSight Logger portal:

log4j.appender.coreArcsightAppender.hostName=192.x.x.x

log4j.appender.coreArcsightAppender.port=515

3. Append ", fileappender, coreArcsightAppender" to the end of the existing log4j.rootlogger property in the log4j.properties file.

#### **Integration of CCUE Logs with the ArcSight Logger**

1. Add following content to the log4j.properties file:

#Update Start

- log4j.appender.ccueArcsightAppender=com.hp.esp.arcsight.cef.appender.Log4jAppender
- log4j.appender.ccueArcsightAppender.deviceVendor=HP
- log4j.appender.ccueArcsightAppender.deviceProduct=CSA
- log4j.appender.ccueArcsightAppender.deviceVersion=4.2
- log4j.appender.ccueArcsightAppender.transportType=SYSLOG
- log4j.appender.ccuearcsightAppender.hostName=192.x.x.x
- log4j.appender.ccueArcsightAppender.port=515
- log4j.appender.ccueArcsightAppender.layout=org.apache.log4j.PatternLayout
- log4j.appender.ccueArcsightAppender.layout.ConversionPattern=%d [%t] %-5p %c %x %m%n

log4j.appender.ccueArcsightAppender.eventName=CCUE

log4j.appender.ccueArcsightAppender.useCefHeader=true

#Update End

2. Modify the following properties to match the IP address of the ArcSight Logger and the UDP port on the ArcSight Logger portal:

log4j.appender.ccueArcsightAppender.hostName=192.x.x.x log4j.appender.ccueArcsightAppender.port=515

Uncomment the  $log4j$ .  $logger$ .com.hp.ccue.csa property in the log4j.properties file, and append it with ", ccueArcsightAppender", so it appears as follows:

log4j.logger.com.hp.ccue.csa=ERROR, ccue, ccueArcsightAppender

4. Append ", ccue, ccueArcsightAppender" to the end of the existing  $log4j$ . rootlogger property in the log4j.properties file.

### **Integration of Marketplace Portal Logs with the ArcSight Logger**

1. Add following content to the log4j.properties file:

#Update Start

- log4j.appender.mppArcsightAppender=com.hp.esp.arcsight.cef.appender.Log4jAppender
- log4j.appender.mppArcsightAppender.deviceVendor=HP
- log4j.appender.mppArcsightAppender.deviceProduct=CSA
- log4j.appender.mppArcsightAppender.deviceVersion=4.2
- log4j.appender.mppArcsightAppender.transportType=SYSLOG
- log4j.appender.mppArcsightAppender.hostName=192.x.x.x
- log4j.appender.mppArcsightAppender.port=515
- log4j.appender.mppArcsightAppender.layout=org.apache.log4j.PatternLayout
- log4j.appender.mppArcsightAppender.layout.ConversionPattern=%d [%t] %-5p %c %x %m%n
- log4j.appender.mppArcsightAppender.eventName=MPP
- log4j.appender.mppArcsightAppender.useCefHeader=true

#Update End

2. Modify the following properties to match the IP address of the ArcSight Logger and the UDP port on the ArcSight Logger portal:

log4j.appender.mppArcsightAppender.hostName=192.x.x.x

log4j.appender.mppArcsightAppender.port=515

3. Uncomment the  $log4j$ .  $logger$ .com.hp.ccue.mpp property in the log4j.properties file, and append it with ", mppArcsightAppender", so it appears as follows:

log4j.logger.com.hp.ccue.mpp=ERROR, mpp, mppArcsightAppender

4. Append ", mpp, mppArcsightAppender" to the end of the existing log4j.rootlogger property in the log4j.properties file.

#### **Integration of the Designer Logs with the ArcSight Logger**

1. Add following content to the log4j.properties file:

#Update Start

- log4j.appender.designerArcsightAppender=com.hp.esp.arcsight.cef.appender.Log4jAppender
- log4j.appender.designerArcsightAppender.deviceVendor=HP
- log4j.appender.designerArcsightAppender.deviceProduct=CSA
- log4j.appender.designerArcsightAppender.deviceVersion=4.2
- log4j.appender.designerArcsightAppender.transportType=SYSLOG
- log4j.appender.designerArcsightAppender.hostName=192.x.x.x
- log4j.appender.designerArcsightAppender.port=515
- log4j.appender.designerArcsightAppender.layout=org.apache.log4j.PatternLayout
- log4j.appender.designerArcsightAppender.layout.ConversionPattern=%d [%t] %-5p %c %x %m%n
- log4j.appender.designerArcsightAppender.eventName=DESIGNER

log4j.appender.designerArcsightAppender.useCefHeader=true

#Update End

#### 2. Modify the following properties to match the IP address of the ArcSight Logger and the UDP port on the ArcSight Logger portal:

log4j.appender.designerArcsightAppender.hostName=192.x.x.x log4j.appender.designerArcsightAppender.port=515

3. Uncomment the log4j.logger.com.hp.ccue.designer property in the log4j.properties file, and append it with ", designerArcsightAppender", so it appears as follows:

log4j.logger.com.hp.ccue.designer=ERROR, designer, designerArcsightAppender

4. Append ", designer, designerArcsightAppender" to the end of the existing log4j.rootlogger property in the log4j.properties file.

## <span id="page-6-0"></span>Configuring HP SiteScope

To configure HP SiteScope, complete the following steps:

1. Log in to the HP SiteScope server.

- 2. Copy the Log4j Appender jar file named arcsight-cef-library-1.0.0.release.8.jar, which is available in the HP Cloud Service Automation media, to the C:\SiteScope\WEB-INF\lib directory on the HP SiteScope server.
- 3. Open log4j.properties from C:\SiteScope\conf\core\Tools\log4j\PlainJava\log4j.properties.
- 4. Replace the contents of  $log 4$ . properties with the contents provided i[n Appendix A.](#page-19-0)
- 5. In  $\log 4$  j.properties, change the following properties to match the IP address of the ArcSight Logger and the UDP port on the ArcSight Logger portal:

```
log4j.appender.cef1.hostName=192.x.x.x
```

```
log4j.appender.cef1.port=515
```
6. Restart the SiteScope service from the service manager.

```
The logs that are sent to C:\Sitescope\logs\RunMonitor.log and
C:\Sitescope\logs\error.log by HP SiteScope are also sent to the ArcSight Logger.
```
- 7. Verify that the ArcSight Logger has been integrated correctly with HP SiteScope:
	- a. Open the logger portal at https://<loggerHostname>:<logger port>/.
	- b. Select the Summary tab and check that the IP address of the HP SiteScope server appears in the Devices tab.
	- c. Click the HP SiteScope server IP address in the Devices tab.
	- d. Check that the events are shown in the search list.

## <span id="page-7-0"></span>Configuring HP Operations Orchestration (pre-10.x versions)

To configure HP Operations Orchestration versions prior to version 10.x, complete the following steps:

- 1. Copy the Log4j Appender jar file named arcsight-cef-library-1.0.0.release.8.jar, which is available in the HP Cloud Service Automation media, to the following directories on the HP Operations Orchestration server: C:\Program Files\Hewlett-Packard\Operations Orchestration\RAS\Java\Default\webapp\WEB-INF\lib C:\Program Files\Hewlett-Packard\Operations Orchestration\jetty\lib
- 2. Copy log4j-1.2.8.jar from C:\Program Files\Hewlett-Packard\Operations Orchestration\RAS\Java\Default\webapp\WEB-INF\lib to C:\Program Files\Hewlett-Packard\Operations Orchestration\jetty\lib.
- 3. Go to the following locations:

```
C:\Program Files\Hewlett-Packard\Operations 
Orchestration\RAS\Java\Default\webapp\conf
C:\Program Files\Hewlett-Packard\Operations Orchestration\jetty\resources
```
- 4. Replace the contents of the  $\log 4$  j. properties files with the content provided in [Appendix B](#page-33-0) for the corresponding HP Operations Orchestration version.
- 5. In the  $log4$  i. properties files, change the following properties to match the IP address of the ArcSight Logger and the UDP port on the ArcSight Logger portal:

```
log4j.appender.cef1.hostName=192.x.x.x
log4j.appender.cef1.port=515
```
6. Restart the RSCentral and RSJRAS services from the service manager.

The logs sent to \${iconclude\_home}\Central\logs\CentralWrapper.log and \${iconclude\_home}\RAS\Java\Default\webapp\logs\iConcludeJRAS.log by HP Operations Orchestration are also sent to ArcSight Logger.

- 7. Verify that ArcSight Logger has been integrated correctly with HP Operations Orchestration:
	- a. Open the logger portal at https://<loggerHostname>:<logger port>/.
	- b. Select the Summary tab and check that the IP address of the HP Operations Orchestration server appears in the Devices tab.
	- c. Click the HP Operations Orchestration server IP address in the Devices tab.
	- d. Check that the events are shown in the search screen.

## <span id="page-8-0"></span>Configuring HP Operations Orchestration (version 10.x)

To configure HP Operations Orchestration version 10.x, complete the following steps:

1. Copy the jar file named arcsight-cef-library-1.0.0.release.8.jar, which is available in the HP Cloud Service Automation media, to the following directories on the HP Operations Orchestration server:

```
C:\Program Files\Hewlett-Packard\Operations Orchestration\Central\lib
```

```
C:\Program Files\Hewlett-Packard\Operations Orchestration\Central\tomcat\lib
```
2. Add following content to the log4j.properties file that is in the  $C:\PP$ ogram Files\Hewlett-Packard\Operations Orchestration\Central\conf directory:

#Update Start

log4j.appender.arcsightAppender=com.hp.esp.arcsight.cef.appender.Log4jAppender

log4j.appender.arcsightAppender.deviceVendor=HP

log4j.appender.arcsightAppender.deviceProduct=CSA

log4j.appender.arcsightAppender.deviceVersion=4.2

log4j.appender.arcsightAppender.transportType=SYSLOG

log4j.appender.arcsightAppender.hostName=192.x.x.x

log4j.appender.arcsightAppender.port=515

log4j.appender.arcsightAppender.layout=org.apache.log4j.PatternLayout

log4j.appender.arcsightAppender.layout.ConversionPattern=%d [%t] %-5p %c %x - %m%n

log4j.appender.arcsightAppender.eventName=OO\_EVENT

log4j.appender.arcsightAppender.useCefHeader=true

#Update End

3. Modify the following properties to match the IP address of the ArcSight Logger and the UDP port on the ArcSight Logger portal:

log4j.appender.ArcsightAppender.hostName=192.x.x.x

log4j.appender.ArcsightAppender.port=515

4. Uncomment as necessary and append ", arcsightAppender" to the end of the existing log4j.rootlogger , log4j.logger.com.hp.oo, and log4j.logger.com.hp.oo.execution properties in the log4j.properties file so that they appear as follows. log4j.rootLogger=WARN, general.appender, arcsightAppender

log4j.logger.com.hp.oo= server.appender, arcsightAppender

log4j.logger.com.hp.oo.execution=execution.appender, arcsightAppender

## <span id="page-8-1"></span>Configuring HP Universal CMDB

To configure HP Universal CMDB, complete the following steps:

1. Copy the Log4j Appender jar file named arcsight-cef-library-1.0.0.release.8.jar, which is available in the HP Cloud Service Automation media, to the C:\hp\UCMDB\UCMDBServer\lib directory on the HP Operations Orchestration server.

- 2. Open the log4j.properties named as  $root$ . properties file from C:\hp\UCMDB\UCMDBServer\conf\log\root\root.properties.
- 3. Replace the contents of  $root$ . properties with the contents provided i[n Appendix C.](#page-49-0)
- 4. In root. properties, change the following properties to match the IP address of the ArcSight Logger and the UDP port on the ArcSight Logger portal:

```
log4j.appender.cef1.hostName=192.x.x.x
log4j.appender.cef1.port=515
```
- 5. Restart the UCMDB Server, UCMDB\_Probe\_DB, and UCMDB Probe services from the service manager. The logs sent to C:\hp\UCMDB\UCMDBServer\runtime\log\error.log by HP Universal CMDB are also sent to the ArcSight Logger.
- 6. Verify that the ArcSight Logger has been integrated correctly with HP Universal CMDB:
	- a. Open the logger portal at https://<loggerHostname>:<logger port>/.
	- b. Select the Summary tab and check that the IP address of the HP Universal CMDB server appears in the Devices tab.
	- c. Click the HP UCMDB server IP address in the Devices tab.
	- d. Check that the events are shown in the search screen.

## <span id="page-9-0"></span>Configuring the Identity Management Service (IdM)

To integrate the IdM logs with the ArcSight Logger, complete the following steps:

- 1. Copy the jar file named arcsight-cef-library-1.0.0.release.8.jar, which is available in the HP Cloud Service Automation media, to the following directory on the HP CSA server: C:\Program Files\Hewlett-Packard\CSA\jboss-as\standalone\deployments\idmservice.war\WEB-INF\lib
- 2. Add following content to the log4j.properties file that is in the  $C:\Per{\text{gram}}$  Files\Hewlett-Packard\CSA\jboss-as\standalone\deployments\idm-service.war\WEB-INF\classes directory:

#Update Start

- log4j.appender.arcsightAppender=com.hp.esp.arcsight.cef.appender.Log4jAppender
- log4j.appender.arcsightAppender.deviceVendor=HP

log4j.appender.arcsightAppender.deviceProduct=CSA

- log4j.appender.arcsightAppender.deviceVersion=4.2
- log4j.appender.arcsightAppender.transportType=SYSLOG
- log4j.appender.arcsightAppender.hostName=192.x.x.x
- log4j.appender.arcsightAppender.port=515

```
log4j.appender.arcsightAppender.layout=org.apache.log4j.PatternLayout
```
- log4j.appender.arcsightAppender.layout.ConversionPattern=%d [%t] %-5p %c %x %m%n
- log4j.appender.arcsightAppender.eventName=IDM

log4j.appender.arcsightAppender.useCefHeader=true

#Update End

3. Modify the following properties to match the IP address of the ArcSight Logger and the UDP port on the ArcSight Logger portal:

log4j.appender.arcsightAppender.hostName=192.x.x.x

log4j.appender.arcsightAppender.port=515

4. Append ", arcsightAppender" to the end of the existing  $log4j$ . rootlogger property in the log4j.properties file.

## <span id="page-10-0"></span>Configuring HP Matrix operating environment

To configure HP MOE, complete the following steps:

- 1. Copy the Log4j Appender jar file named arcsight-cef-library-1.0.0.release.8.jar, which available in the HP Cloud Service Automation media) to the C:\Program Files\HP\Matrix infrastructure orchestration\lib directory on the HP MOE server.
- 2. Open log4j.properties from C:\Program Files\HP\Matrix infrastructure orchestration\conf.
- 3. Replace the contents of  $log4j$ . properties with the content provided in **Appendix D**.
- 4. In log4j.properties, change the following properties to match the IP address of the ArcSight Logger and the UDP port on the ArcSight Logger portal:

```
log4j.appender.cef1.hostName=192.x.x.x
log4j.appender.cef1.port=515
```
5. Restart the HP Matrix infrastructure orchestration service from the service manager.

```
The logs sent to C:\ Program Files\HP\Matrix infrastructure 
orchestration\logs\hpio.log and C:\ Program Files\HP\Matrix infrastructure 
orchestration\logs\hpio-controller.log by the Insight Orchestration application are also sent to the 
ArcSight Logger.
```
- 6. Verify that the ArcSight Logger has been integrated correctly with HP MOE:
	- a. Open the logger portal URL: https://<loggerHostname>:<logger port>/.
	- b. In the **Summary** tab, check that the IP address of the HP MOE server appears in the **Devices** tab.
	- c. Click the HP MOE server IP address in the **Devices** tab.
	- d. Check that the events are shown in the search screen.

## <span id="page-10-1"></span>Configuring HP Helion OpenStack®

To integrate the HP Helion OpenStack designer logs with the ArcSight Logger, complete the following steps:

- 1. Copy the jar file named arcsight-cef-library-1.0.0.release.8.jar, which is available in the HP Cloud Service Automation media, to the following directory on the HP Helion OpenStack server: \var\lib\designer\webapps\designer\WEB-INF\lib\
- 2. Add following content to the log4j.xml file that is in the \var\lib\designer\webapps\designer\WEB-INF\classes directory:

```
<!-- Update Start -->
```
<appender name="ARCSIGHT" class="com.hp.esp.arcsight.cef.appender.Log4jAppender">

```
 <param name="deviceVendor" value="HP"/>
 <param name="deviceProduct" value="CSA"/>
 <param name="deviceVersion" value="4.2"/>
 <param name="transportType" value="SYSLOG"/>
 <param name="hostName" value="192.x.x.x"/>
 <param name="port" value="515"/>
 <param name="eventName" value="CLOUD_OS"/>
 <param name="useCefHeader" value="true"/>
 <layout class="org.apache.log4j.PatternLayout">
  <param name="ConversionPattern" value="%d [%t] %-5p %c %x - %m%n"/>
```
</layout>

```
</appender>
```
<!-- Update End -->

3. Modify the values of the following parameters to match the IP address of the ArcSight Logger and the UDP port on the ArcSight Logger portal:

```
<param name="hostName" value="192.x.x.x"/>
```

```
<param name="port" value="515"/>
```
4. Add the ArcSight appender to the com.hp.ccue, org.springframework, and root loggers in the log4j.xml file. After this information has been added, the portion of the file affected by the change will appear as follows, with the added information shown in bold font below:

```
<logger name="com.hp.ccue" additivity="false">
```

```
 <level value="error"/>
 <appender-ref ref="FILE"/>
 <appender-ref ref="CONSOLE"/>
```
### **<appender-ref ref="ARCSIGHT"/>**

</logger>

```
<logger name="org.springframework" additivity="false">
```

```
 <level value="info"/>
```

```
 <appender-ref ref="FILE"/>
```

```
 <appender-ref ref="CONSOLE"/>
```

```
 <appender-ref ref="ARCSIGHT"/>
```

```
</logger>
```
<root>

```
 <level value="warn"/>
 <appender-ref ref="CONSOLE"/>
 <appender-ref ref="FILE"/>
```

```
 <appender-ref ref="ARCSIGHT"/>
```
</root>

5. Run the following two commands to stop and then restart the HP Helion OpenStack designer:

\var\lib\designer\bin\shutdown.sh

\var\lib\designer\bin\startup.sh

## <span id="page-11-0"></span>Searching for events

The most useful type of search is the timestamp-based search. Extracting logs across products in a given period will help you track the flow of events.

You can perform searches using search strings that are similar to Google searches. For example, you can search by subscription name using the name provided in the HP Cloud Service Automation Cloud Subscriber Portal when a subscription was submitted. A search for the subscription name returns all the related HP Cloud Service Automation log events for subscriptions with that name. Note that if the subscription name is not unique, the log events that are returned might not be related to the given subscription.

Another method is to use saved searches to return logs.

To create saved searches for HP Cloud Service Automation logs, complete the following steps:

- 1. In the ArcSight Logger Portal, click **Analyze** > **Search**.
- 2. Select the desired time period.
- 3. For each case, provide the regex string given in Regular Expressions [for HP Cloud Service Automation Logs.](#page-12-0)
- 4. Click **Go** to return all the HP Cloud Service Automation logs for the selected time period.

5. Save the search string if you want to reuse it.

### <span id="page-12-0"></span>Using regular expressions

You can create, customize, and save the regular expression (regex) searches described in this section.

### **All HP Cloud Service Automation logs**

This regular expression returns all HP Cloud Service Automation logs for the selected time period.

```
| rex "\d+ \S+ \d+ \S+\,\d+ \[\S+\] (?<status>\S+)
(? <b>userType</b> > \S+) = (? <b>username</b> > \S+); \S += (? <b>cartifactId</b> > \S+); *" | regex userType =
"csaUserName"
```
#### **HP Cloud Service Automation error logs**

This regular expression returns all the HP Cloud Service Automation logs that have error messages.

```
| rex "\d+ \S+ \d+ \S+\,\d+ \[\S+\] (?<status>\S+)
(?<userType>\S+)=(?<username>\S+); \S+=(?<artifactId>\S+); *" | regex userType =
"csaUserName" | regex status = "ERROR"
```
### **HP Cloud Service Automation info or warning logs**

This regular expression returns all the HP Cloud Service Automation logs that are either info or warning type log messages.

```
| rex "\d+ \S+ \d+ \S+\,\d+ \[\S+\] (?<status>\S+)
(? <b>userType</b> > \S+) = (? <b>username</b> > \S+); \S+ = (? <b>cartifactId</b> > \S+); *" | regex userType =
"csaUserName" | regex status = "INFO|WARN"
```
### **HP Cloud Service Automation logs for all users**

This regular expression returns all the HP Cloud Service Automation logs for all users.

```
| rex "\d+ \S+ \d+ \S+\,\d+ \[\S+\] (?<status>\S+)
(? <b>userType</b> > \S+) = (? <b>username</b> > \S+); \S+ = (? <b>cartifactId</b> > \S+); *" | regex userType =
"csaUserName" | regex username= ".*"
```
To customize this search, replace the ".\*" for the search parameter username with the HP Cloud Service Automation username. For example:

```
|rex \nightharpoonup \dagger \S+ \dagger \S+ \dagger \S+ \dagger \S+ \dagger \S+ \iota \S+ \iota \S+ \i('xuserType>\S+)=(?<username>\S+); \S+=('xartifactId>\S+); *" | regex userType =
"csaUserName" | regex username= "CSAAdmin"
```
In the above case, csaAdmin is a user in HP Cloud Service Automation that has submitted a subscription.

#### **HP Cloud Service Automation logs for all artifact IDs**

This regular expression returns all the HP Cloud Service Automation logs for all artifact IDs.

```
| rex "\d+ \S+ \d+ \S+\,\d+ \[\S+\] (?<status>\S+) (?<userType>\S+)=\S+;
\S+=(?<artifactId>\S+);.*" | regex userType = "csaUserName" | regex artifactId = 
".*"
```
To customize this search, replace the ".\*" for the search parameter artifactid=".\*" with the artifact ID for a particular subscription or user. The artifact ID can be obtained by filtering based on username and time period. For example:

```
| rex "\d+ \S+ \d+ \S+\,\d+ \[\S+\] (?<status>\S+) (?<userType>\S+)=\S+;
\S+=(?<artifactId>\S+);.*" | regex userType = "csaUserName" | regex artifactId = 
"402894d536c3d81b0136c43d2ffc247a"
```
When you search for a particular artifactId or csaUserName, *do not* click the ID in the log itself, which is shown in the green highlighted text in the following image.

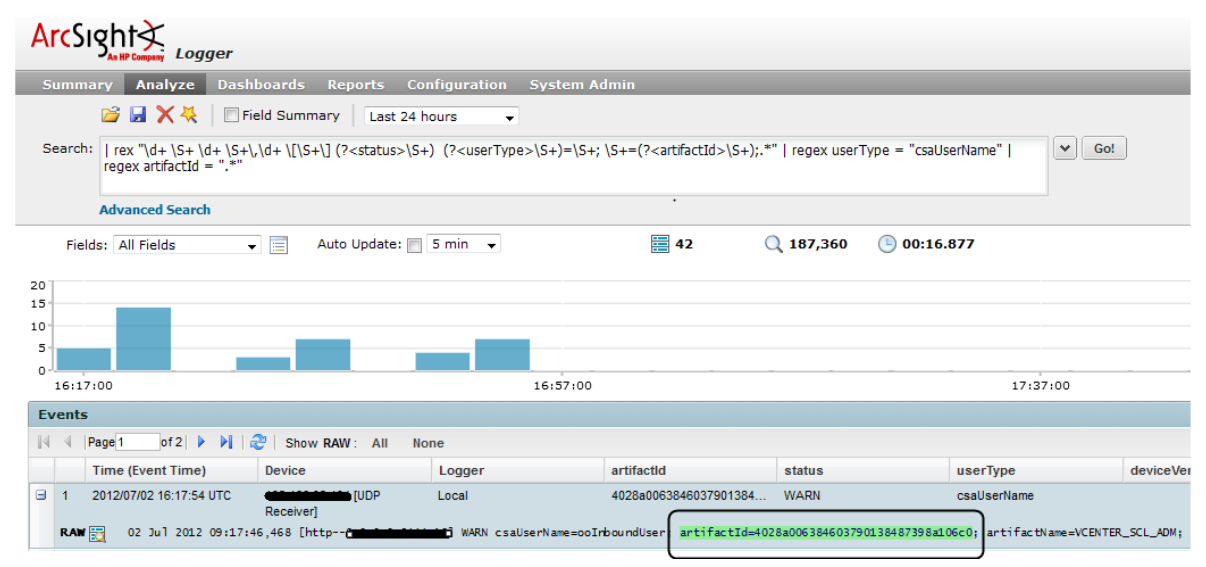

If you click the ID, it will resolve to a broken query and does not show the results of the search. Instead, make note of the ID and manually type it into the query.

For more information about searching, see **Searching and Analyzing Events** in the *ArcSight Logger Administrator's Guide*.

## <span id="page-13-0"></span>**Manually uploading log files**

The reference implementation mentions integration with only the products listed in the above sections; if you want to integrate with any other product, you can use a manual upload. Manual upload of log files can be performed using File Receivers. File Receiver-type receivers read log files from a network file system (NFS), CIFS, or Storage Area Network (SAN). These receivers can read single or multi-line log files. The log file can be uploaded only once using the file receiver. If the log file has to be uploaded again, then a new file receiver has to be created.

**Note**: Below is an example of configuring a file receiver and uploading the log events onto the ArcSight Logger for a specific log file. You must customize the regular expression and other parameters mentioned below according to their log file.

## <span id="page-13-1"></span>Creating a file receiver

To create a file receiver, complete the following steps:

- 1. Log in to the ArcSight Logger Portal. The default credentials are admin/password.
- 2. Select the Configuration tab.
- 3. In the left pane, click **Event Input/Output**.

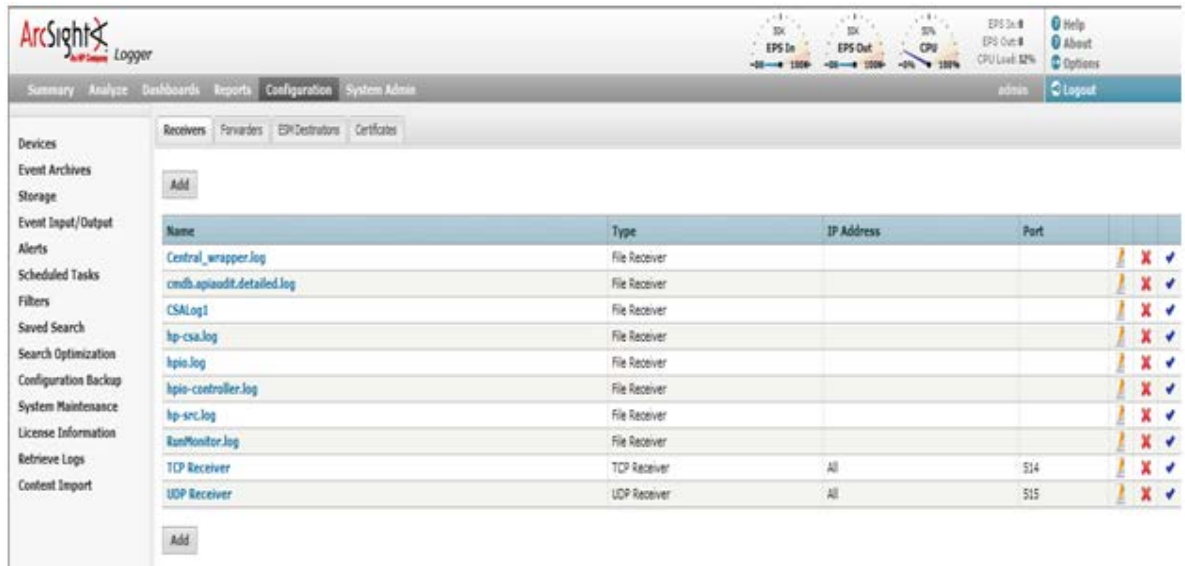

- 4. Click **Add** to add a new receiver.
- 5. In the **Name** field, type the Receiver name.
- 6. In the Type field, type File Receiver.

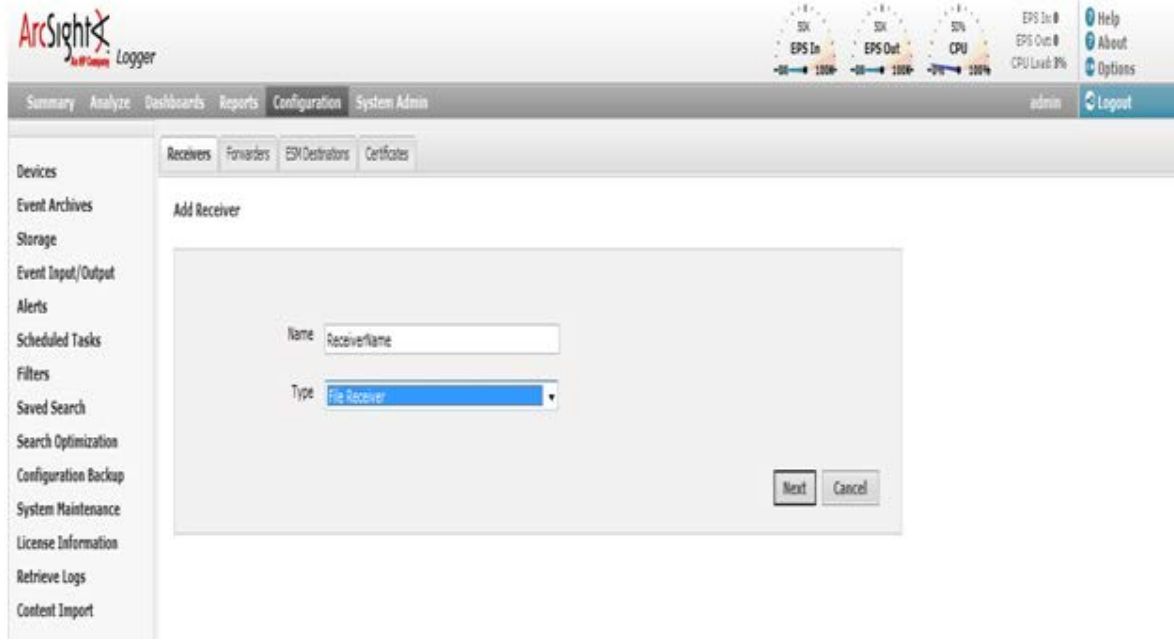

- 7. Click **Next**.
- 8. In the **Folder** field, type the name of the folder where the log files exist on the ArcSight Logger server. Make sure the ArcSight Logger user has read and write permissions for the folders.
- 9. In the **Wildcard** field, type the name of the log file.

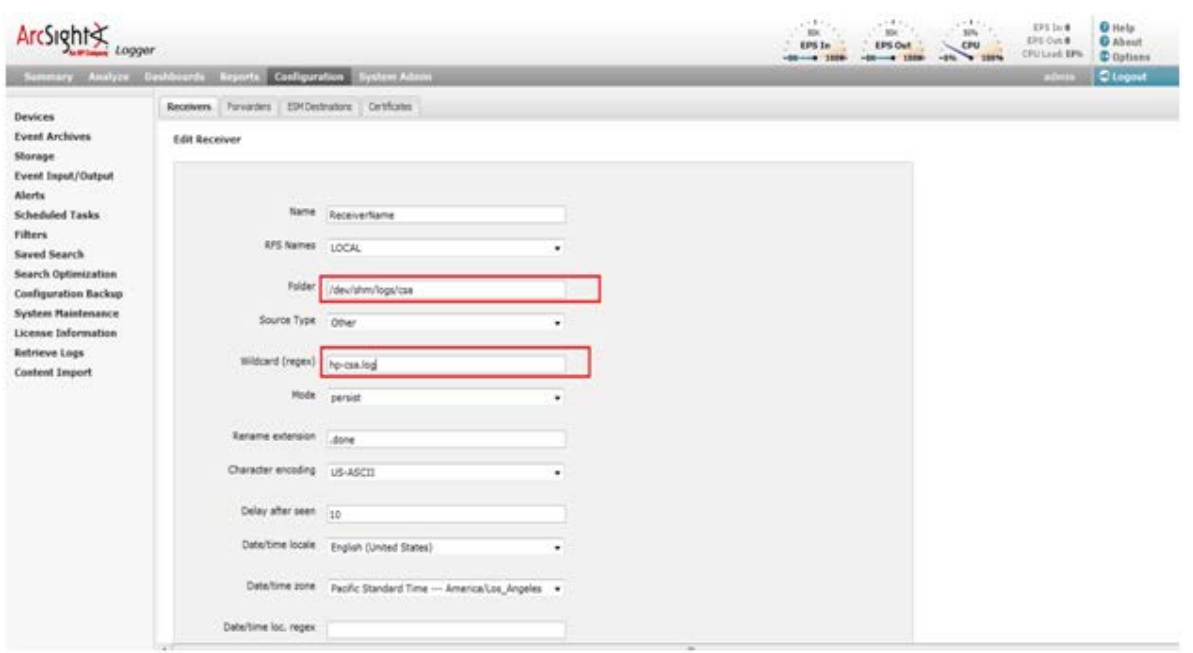

10. In the **Date/time loc. regex** field, type the regular expression to identify the date in an event.

### For example, consider the following log event:

28 Feb 2012 06:02:36,646 INFO [org.springframework.scheduling.concurrent.ScheduledExecutorFactoryBean#0-2] (CatalogLifecycleManagerImpl.java:210) - [csa] [CATALOG] Catalog initialization complete.

The regular expression for the date/timestamp in this log event is:

 $*(.*)\setminus\lambda d+.*$ 

#### 11. In the **Date/time format**field, type the date/timestamp format.

For example: If the date is: 28 Feb 2012 06:02:36 The format should be:

dd MM yyyy HH:mm:ss

#### 12. In the **Event start (regex)** field, type the regex for event start. This tells the logger the pattern used for each event. That is, where the event starts and ends.

For example:

Consider the following log event:

28 Feb 2012 06:02:36,646 INFO [org.springframework.scheduling.concurrent.ScheduledExecutorFactoryBean#0-2] (CatalogLifecycleManagerImpl.java:210) - [csa] [CATALOG] Catalog initialization complete.

#### The regular expression for the event start pattern is:

 $^*(.*)\setminus\lambda d+.*$ 

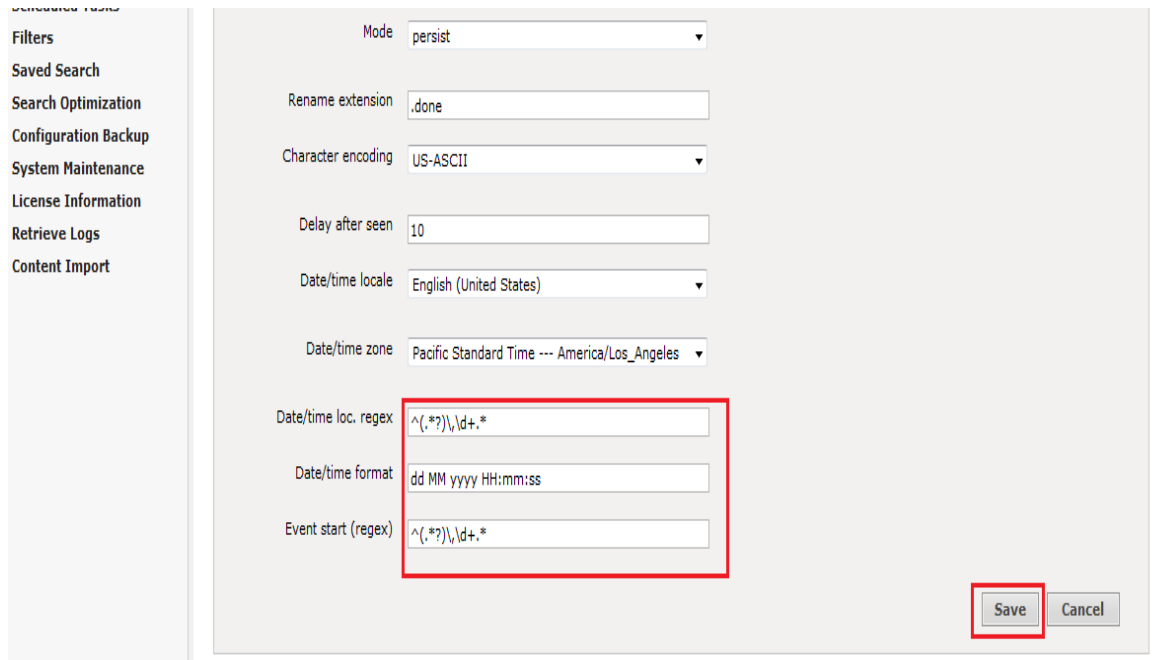

- 13. After completing the fields described in these steps, click **Save**.
- 14. The file receiver that you created is disabled by default. Enable the receiver by clicking the enable icon shown in the following image.

When the receiver is enabled, the log data is loaded to the logger.

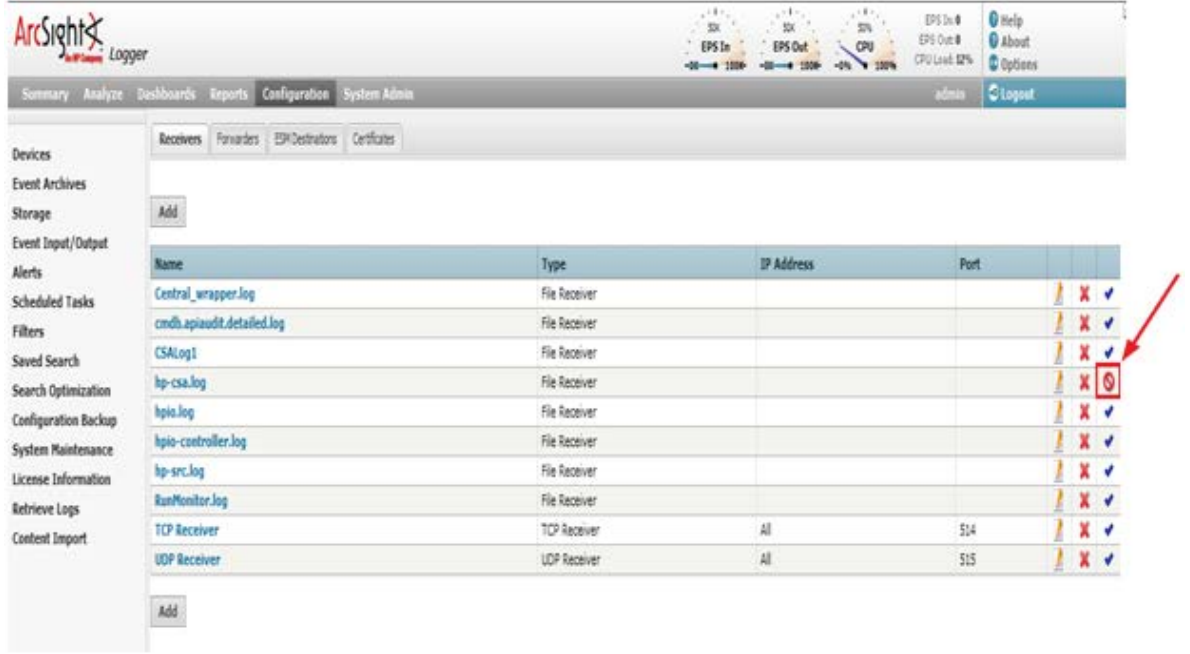

15. To look at all the log events loaded by the receiver, click **Analyze > Search**.

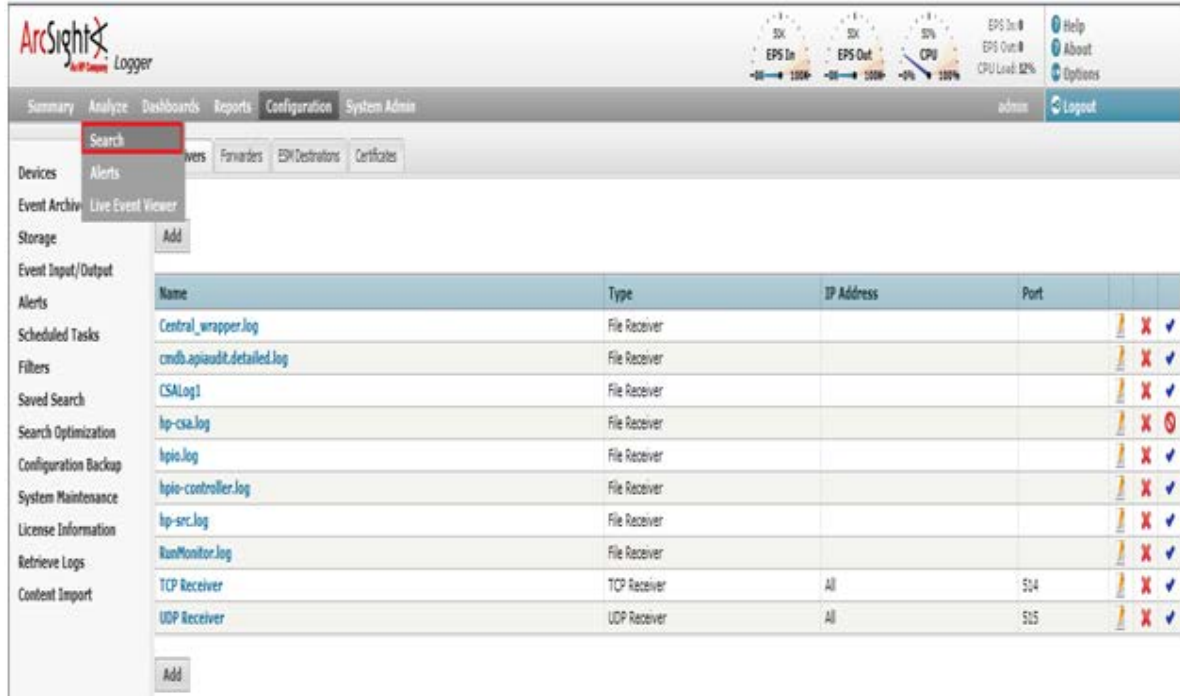

### 16. Select **Last 30 days** as the time range.

17. Enter the following search string, replacing  $hp-csa$ .  $log$  with the receiver name that you provided:

\_deviceGroup in ["Logger Internal Event Device [hp-csa.log]"]

Every file receiver is recognized as Logger Internal Event Device by the logger. Therefore, the search should be performed on the device group and logger internal event device.

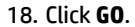

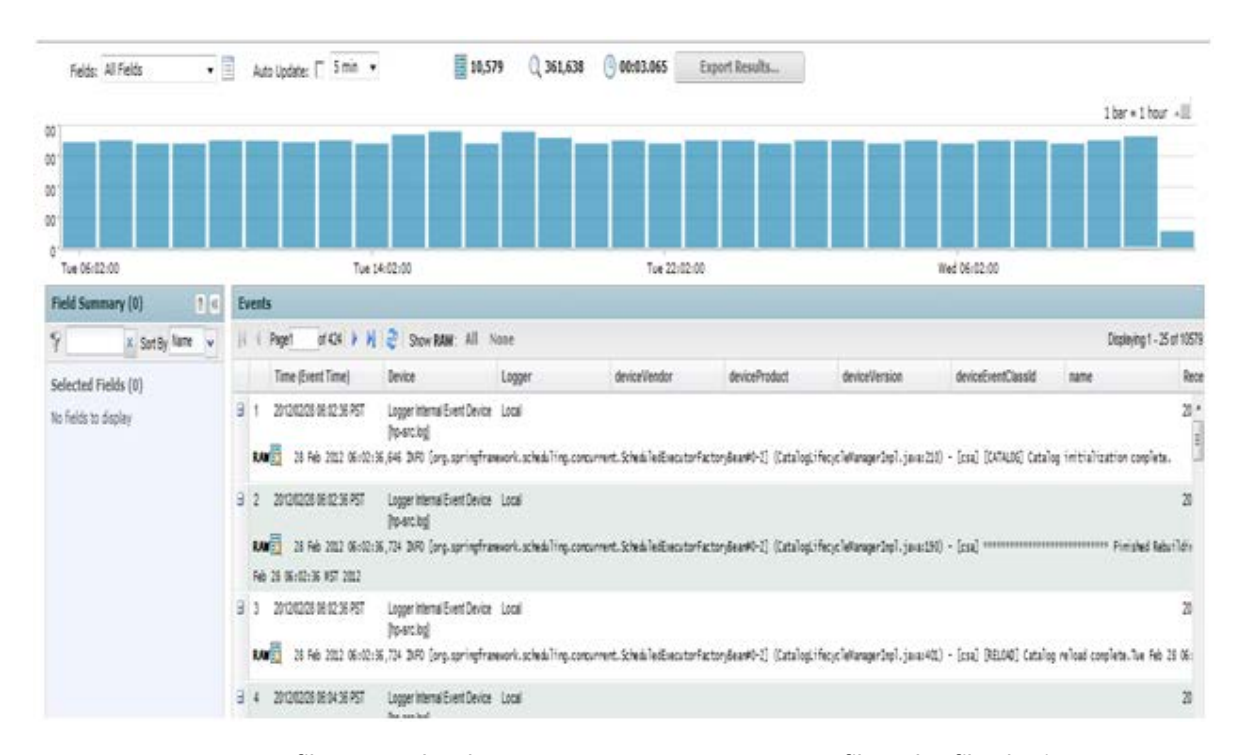

19. You can create custom filters to analyze log events. You cannot create custom filters that filter by time.

## <span id="page-18-0"></span>Best practices for manual upload

During manual upload, there is a chance that log events could be uploaded repetitively. This might exceed the daily inflow limit of the free version of ArcSight Logger (750 MB per day). To avoid this situation, observe the following best practices:

- 1. Perform periodic uploads on a daily, weekly, monthly, or as-needed basis. Avoid more than one upload per day.
- 2. After each upload, rename the log file so that repetitive uploads can be avoided and fresh logs are generated in the new log file.

## <span id="page-18-1"></span>**Upgrading ArcSight Logger**

If you upgrade ArcSight but you are not upgrading HP Cloud Service Automation, then you do not need to do anything.

If you upgrade HP Cloud Service Automation, the log4j.properties file may contain duplicate entries if HP Cloud Service Automation was previously integrated with ArcSight Logger.

To update the configuration file after upgrading HP Cloud Service Automation, complete the following steps:

- 1. Open log4i.properties, which is found in C:\Program Files\Hewlett-Packard\CSA\jbossas\standalone\deployments\csa.war\WEB-INF\classes.
- 2. Comment the following lines, which are found at the end of the file:
	- #log4j.appender.cef1=com.hp.esp.arcsight.cef.appender.Log4jAppender

#log4j.appender.cef1.deviceVendor=HP

- #log4j.appender.cef1.deviceProduct=HP Cloud Service Automation
- #log4j.appender.cef1.deviceVersion=4.2
- #log4j.appender.cef1.transportType=SYSLOG
- #log4j.appender.cef1.hostName=192.x.x.x
- #log4j.appender.cef1.port=515
- #log4j.appender.cef1.layout=org.apache.log4j.PatternLayout
- #log4j.appender.cef1.layout.ConversionPattern=%d{DATE} [%t] %-5p %x %C{1} : %m%n
- #log4j.appender.cef1.appender.threshold=off

## <span id="page-19-0"></span>**Appendix A**

HP SiteScope log4j.properties file ####################################################################### # HP SiteScope log4j Configuration file # ####################################################################### log.file.path=logs #loglevel can be any of DEBUG INFO WARN ERROR FATAL loglevel=ERROR monitor.loglevel=ERROR skip.loglevel=INFO remote\_test.loglevel=INFO def.file.max.size=1000KB def.files.backup.count=5 #DO NOT CHANGE heartbeat.loglevel! heartbeat.loglevel=INFO heartbeat.log.file.path=heartbeat def.heartbeat.file.pattern=%d{yyyy-MM-dd HH:mm:ss,SSS}\t%m%n #set the CEF log4j appender ... log4j.appender.cef1=com.hp.esp.arcsight.cef.appender.Log4jAppender log4j.appender.cef1.deviceVendor=HP log4j.appender.cef1.deviceProduct=CSA log4j.appender.cef1.deviceVersion=4.2 log4j.appender.cef1.transportType=SYSLOG log4j.appender.cef1.hostName=192.x.x.x log4j.appender.cef1.port=515 log4j.appender.cef1.layout=org.apache.log4j.PatternLayout log4j.appender.cef1.layout.ConversionPattern=%d [%t] (%F:%L) %-5p - %m%n log4j.appender.cef1.useCefHeader=true log4j.appender.cef1.eventName=SiteScope Event # # Categories that write to error.log #

log4j.rootCategory=\${loglevel}, error.appender, cef1

```
log4j.category.com.mercury.sitescope.platform.log.ErrorLogger=${loglevel}, 
error.appender, cef1
log4j.category.org.apache.axis.encoding.ser=FATAL,error.appender, cef1
#
# Bootstrap categories
#
log4j.category.com.mercury.sitescope.bootstrap=INFO, error.appender, 
monitors.appender, cef1
log4j.additivity.com.mercury.sitescope.bootstrap=false
log4j.category.com.mercury.sitescope.infra.services.ServiceController=INFO, 
error.appender, monitors.appender, cef1
log4j.additivity.com.mercury.sitescope.infra.services.ServiceController=false
#
# HA categories
#
log4j.category.com.mercury.sitescope.ha=INFO, ha.appender
log4j.additivity.com.mercury.sitescope.ha=false
#
# Skip Monitor log
#
log4j.category.com.mercury.sitescope.entities.monitors.AtomicMonitor.SkipMonitor=$
{skip.loglevel}, skip.monitor.appender
log4j.additivity.com.mercury.sitescope.entities.monitors.AtomicMonitor.SkipMonitor
=false
#
# Amazon EC2 Integration log
#
log4j.category.com.mercury.sitescope.monitors.amazon.cw=${loglevel}, 
amazon.ec2.integration.appender
log4j.additivity.com.mercury.sitescope.monitors.amazon.cw=false
#
# Various categories that write to RunMonitor.log
#
log4j.category.com.mercury.sitescope.monitors=${monitor.loglevel},
```

```
monitors.appender, cef1
```

```
log4j.additivity.com.mercury.sitescope.monitors=false
log4j.category.com.mercury.sitescope.entities.monitors=${monitor.loglevel}, 
monitors.appender, cef1
log4j.additivity.com.mercury.sitescope.entities.monitors=false
log4j.category.com.mercury.sitescope.util.cmdline=${monitor.loglevel}, 
monitors.appender, cef1
log4j.additivity.com.mercury.sitescope.util.cmdline=false
log4j.category.com.mercury.sitescope.util.cmdparser=${monitor.loglevel}, 
monitors.appender, cef1
log4j.additivity.com.mercury.sitescope.util.cmdparser=false
log4j.category.com.mercury.sitescope.util.jdbc=${monitor.loglevel}, 
monitors.appender, cef1
log4j.additivity.com.mercury.sitescope.util.jdbc=false
log4j.category.com.mercury.sitescope.util.process=${monitor.loglevel}, 
monitors.appender, cef1
log4j.additivity.com.mercury.sitescope.util.process=false
# In order to view the perfex and perfex dispatcher tables in the progress move 
this to debug
log4j.category.com.mercury.sitescope.util.process.ProcessMgr=${monitor.loglevel}, 
monitors.appender, cef1
log4j.additivity.com.mercury.sitescope.util.process.ProcessMgr=false
log4j.category.com.mercury.sitescope.util.script=${monitor.loglevel}, 
monitors.appender, cef1
log4j.additivity.com.mercury.sitescope.util.script=false
log4j.category.com.mercury.sitescope.util.ssh=${monitor.loglevel}, 
monitors.appender, cef1
log4j.additivity.com.mercury.sitescope.util.ssh=false
log4j.category.wmi.protocol=${monitor.loglevel}, monitors.appender, cef1
log4j.additivity.wmi.protocol=false
log4j.category.com.mercury.sitescope.infra.broadvision=${monitor.loglevel}, 
monitors.appender, cef1
```
log4j.additivity.com.mercury.sitescope.infra.broadvision=false

log4j.category.com.mercury.sitescope.infra.event=\${monitor.loglevel}, monitors.appender, cef1

log4j.additivity.com.mercury.sitescope.infra.event=false

log4j.category.com.mercury.sitescope.infra.ipmi=\${monitor.loglevel}, monitors.appender, cef1

log4j.additivity.com.mercury.sitescope.infra.ipmi=false

log4j.category.com.mercury.sitescope.infra.network=\${monitor.loglevel}, monitors.appender, cef1

log4j.additivity.com.mercury.sitescope.infra.network=false

log4j.category.com.mercury.sitescope.infra.queue=\${monitor.loglevel}, monitors.appender, cef1

log4j.additivity.com.mercury.sitescope.infra.queue=false

log4j.category.com.mercury.sitescope.platform.ems=\${monitor.loglevel}, monitors.appender, cef1

log4j.additivity.com.mercury.sitescope.platform.ems=false

log4j.category.com.mercury.sitescope.platform.mdrv=\${monitor.loglevel}, monitors.appender, cef1

log4j.additivity.com.mercury.sitescope.platform.mdrv=false

log4j.category.com.mercury.sitescope.platform.mq=\${monitor.loglevel}, monitors.appender, cef1

log4j.additivity.com.mercury.sitescope.platform.mq=false

log4j.category.com.mercury.sitescope.api.adapter.ems=\${monitor.loglevel}, monitors.appender, cef1

log4j.additivity.com.mercury.sitescope.api.adapter.ems=false

log4j.category.com.mercury.sitescope.platform.log.MonitorLogger=INFO, monitors.appender, cef1

log4j.additivity.com.mercury.sitescope.platform.log.MonitorLogger=false

log4j.category.AuthenticationLogger=FATAL, authentication.appender, cef1 log4j.additivity.AuthenticationLogger=false

#### #

# Statistics Logger

#

```
log4j.category.com.mercury.sitescope.platform.log.statistics.StatisticsLogger=INFO
, statistics.logger.appender
log4j.additivity.com.mercury.sitescope.platform.log.statistics.StatisticsLogger=fa
lse
log4j.category.com.mercury.sitescope.platform.log.statistics.MonitorStatisticsLogg
er=INFO, statistics.logger.appender
log4j.additivity.com.mercury.sitescope.platform.log.statistics.MonitorStatisticsLo
gger=false
log4j.category.com.mercury.sitescope.platform.log.statistics.MemoryStatistics=INFO
, statistics.logger.appender
log4j.additivity.com.mercury.sitescope.platform.log.statistics.MemoryStatistics=fa
lse
log4j.category.com.mercury.sitescope.platform.log.statistics.PoolStatistics=INFO, 
statistics.logger.appender
log4j.additivity.com.mercury.sitescope.platform.log.statistics.PoolStatistics=fals
e
log4j.category.com.mercury.sitescope.platform.log.statistics.StatisticsLoggerRaw=W
ARN, statistics.logger.raw.appender
log4j.additivity.com.mercury.sitescope.platform.log.statistics.StatisticsLoggerRaw
=false
#
# SSH Trace log
#
log4j.category.SSHTrace=INFO, monitors.appender
log4j.additivity.SSHTrace=false
#
# Perfex log
#
log4j.category.PerfexLogger=${monitor.loglevel}, monitors.appender, cef1
log4j.additivity.PerfexLogger=false
#
# Template Silent Deployment log
#
log4j.category.TemplateDeploymentLogger=INFO, template.silent.deployment.appender
```

```
log4j.additivity.TemplateDeploymentLogger=false
```
#### #

#com.mercury.sitescope.api.PreferenceProxy.multiTest

#### #

log4j.category.com.mercury.sitescope.api.util.RemoteMultiTestUtil=\${remote\_test.lo glevel}, remote\_test.appender

log4j.additivity.com.mercury.sitescope.api.util.RemoteMultiTestUtil=false

#### #

# High Availability and initial configuration copy write to mirror.log # log4j.category.com.mercury.sitescope.entities.actions.MirrorConfiguration=\${loglev el}, mirror.appender log4j.additivity.com.mercury.sitescope.entities.actions.MirrorConfiguration=false log4j.category.com.mercury.sitescope.entities.actions.CopyInitialConfiguration=\${l oglevel}, mirror.appender log4j.additivity.com.mercury.sitescope.entities.actions.CopyInitialConfiguration=f alse log4j.category.com.mercury.sitescope.entities.actions.CopyConfiguration=\${loglevel }, mirror.appender

log4j.additivity.com.mercury.sitescope.entities.actions.CopyConfiguration=false

# Audit Log category - ver SIS 10.0

log4j.category.NewAuditLog=INFO, newaudit.log.appender

log4j.additivity.NewAuditLog=false

# Dynamic monitors changes category

log4j.category.DynamicMonitoringChanges=\${loglevel}, dynamic.monitoring.changes.appender

log4j.additivity.DynamicMonitoringChanges=false

# Primary Heartbeat category

log4j.category.PrimaryHeartbeatLog=\${heartbeat.loglevel}, primary.heartbeat.appender

log4j.additivity.PrimaryHeartbeatLog=false

# Failover Heartbeat category

log4j.category.FailoverHeartbeatLog=\${heartbeat.loglevel}, failover.heartbeat.appender

log4j.additivity.FailoverHeartbeatLog=false

# Failover Manager Heartbeat category

log4j.category.FailoverManagerHeartbeatLog=\${heartbeat.loglevel}, failover.manager.heartbeat.appender

log4j.additivity.FailoverManagerHeartbeatLog=false

# Upgrade category

log4j.category.com.mercury.sitescope.upgrade.UpgradeManager=INFO, upgrade.appender

log4j.additivity.com.mercury.sitescope.upgrade.UpgradeManager=false

log4j.category.com.mercury.sitescope.integrations.bac.upgrade.BACIntegrationUpgrad er=INFO, upgrade.appender

log4j.additivity.com.mercury.sitescope.integrations.bac.upgrade.BACIntegrationUpgr ader=false

log4j.category.com.mercury.sitescope.integrations.bac.upgrade.BACIntegrationUpgrad ersFactory=INFO, upgrade.appender

log4j.additivity.com.mercury.sitescope.integrations.bac.upgrade.BACIntegrationUpgr adersFactory=false

# Change \${loglevel} to DEBUG to enable baselining component logging log4j.category.BaseliningComponent=\${loglevel}, baselining.appender log4j.additivity.BaseliningComponent=false

# Tomcat request statistics filter

log4j.category.com.mercury.topaz.webinfra.filters.UserStatsLogFilter=\${loglevel}, request.statistics.appender

log4j.additivity.com.mercury.topaz.webinfra.filters.UserStatsLogFilter=false

log4j.category.dataIntegration=\${loglevel}, data.integration.appender log4j.additivity.dataIntegration=false

# Change to enable Template Persistency Upgrade logging

log4j.category.com.mercury.sitescope.platform.configmanager.treenodes.template.upg rader=INFO, templates.persistency.upgrade.appender

log4j.additivity.com.mercury.sitescope.platform.configmanager.treenodes.template.u pgrader=false

# OA metric integration logger

log4j.category.operationAgentIntegration=\${loglevel}, oa.metric.integration.appender

log4j.additivity.operationAgentIntegration=false

log4j.category.com.mercury.sitescope.integrations.om.metric=\${loglevel}, oa.metric.integration.appender

```
log4j.additivity.com.mercury.sitescope.integrations.om.metric=false
# Downtime logger
log4j.category.com.mercury.sitescope.integrations.bac.downtime=${loglevel}, 
downtime.appender
log4j.additivity.com.mercury.sitescope.integrations.bac.downtime=false
log4j.category.com.mercury.sitescope.platform.downtime=${loglevel}, 
downtime.appender
log4j.additivity.com.mercury.sitescope.platform.downtime=false
#
# Log Appenders
#
log4j.appender.monitors.appender=org.apache.log4j.RollingFileAppender
log4j.appender.monitors.appender.File=../${log.file.path}/RunMonitor.log
log4j.appender.monitors.appender.MaxFileSize=${def.file.max.size}
log4j.appender.monitors.appender.MaxBackupIndex=${def.files.backup.count}
log4j.appender.monitors.appender.layout=org.apache.log4j.PatternLayout
log4j.appender.monitors.appender.layout.ConversionPattern=%d [%t] (%F:%L) %-5p -
%m%n
#
# Statistics Logger appender
#
log4j.appender.statistics.logger.appender=org.apache.log4j.RollingFileAppender
log4j.appender.statistics.logger.appender.File=../${log.file.path}/server_statisti
cs.log
log4j.appender.statistics.logger.appender.MaxFileSize=${def.file.max.size}
log4j.appender.statistics.logger.appender.MaxBackupIndex=${def.files.backup.count}
log4j.appender.statistics.logger.appender.layout=org.apache.log4j.PatternLayout
log4j.appender.statistics.logger.appender.layout.ConversionPattern=%d [%t] %-5p -
%m%n
#
# Statistics Logger Raw appender
#
```
log4j.appender.statistics.logger.raw.appender=org.apache.log4j.RollingFileAppender log4j.appender.statistics.logger.raw.appender.File=../\${log.file.path}/server\_stat istics\_raw.log

log4j.appender.statistics.logger.raw.appender.MaxFileSize=30000KB

log4j.appender.statistics.logger.raw.appender.MaxBackupIndex=\${def.files.backup.co unt} log4j.appender.statistics.logger.raw.appender.layout=org.apache.log4j.PatternLayou t

log4j.appender.statistics.logger.raw.appender.layout.ConversionPattern=%d[%t],%m%n

#### #

# Template Silent Deployment appender

#

log4j.appender.template.silent.deployment.appender=org.apache.log4j.DailyRollingFi leAppender

log4j.appender.template.silent.deployment.appender.File=../\${log.file.path}/silent \_deployment.log

log4j.appender.template.silent.deployment.appender.DatePattern='.'yyyy-MM-dd

log4j.appender.template.silent.deployment.appender.layout=org.apache.log4j.Pattern Layout

log4j.appender.template.silent.deployment.appender.layout.ConversionPattern=%d{yyy y-MM-dd HH:mm:ss} - %m%n

#### ###

# Use the DatedFileAppender \*INSTEAD\* of RollingFileAppender to create date-named logs

##

#log4j.appender.monitors.appender=com.mercury.sitescope.util.DateFormatFileAppende r

#log4j.appender.monitors.appender.FilePattern='../\${log.file.path}/error'yyyy\_MM\_d d'.log'

# file buffering for the error log to help performance of logging operations #log4j.appender.monitors.appender.BufferedIO=true #log4j.appender.monitors.appender.BufferSize=8192

log4j.appender.error.appender=org.apache.log4j.RollingFileAppender log4j.appender.error.appender.File=../\${log.file.path}/error.log log4j.appender.error.appender.MaxFileSize=\${def.file.max.size} log4j.appender.error.appender.MaxBackupIndex=\${def.files.backup.count} log4j.appender.error.appender.layout=org.apache.log4j.PatternLayout log4j.appender.error.appender.layout.ConversionPattern=%d [%t] (%F:%L) %-5p - %m%n

log4j.appender.mirror.appender=org.apache.log4j.RollingFileAppender

```
log4j.appender.mirror.appender.File=../${log.file.path}/mirror.log
log4j.appender.mirror.appender.MaxFileSize=${def.file.max.size}
log4j.appender.mirror.appender.MaxBackupIndex=${def.files.backup.count}
log4j.appender.mirror.appender.layout=org.apache.log4j.PatternLayout
log4j.appender.mirror.appender.layout.ConversionPattern=%d [%t] (%F:%L) %-5p -
%m%n
```

```
log4j.appender.ha.appender=org.apache.log4j.RollingFileAppender
log4j.appender.ha.appender.File=../${log.file.path}/ha.log
log4j.appender.ha.appender.MaxFileSize=${def.file.max.size}
log4j.appender.ha.appender.MaxBackupIndex=${def.files.backup.count}
log4j.appender.ha.appender.layout=org.apache.log4j.PatternLayout
log4j.appender.ha.appender.layout.ConversionPattern=%d [%t] (%F:%L) %-5p - %m%n
```
#### #

# Audit Log appender

#### #

log4j.appender.newaudit.log.appender=org.apache.log4j.DailyRollingFileAppender log4j.appender.newaudit.log.appender.File=../\${log.file.path}/audit.log log4j.appender.newaudit.log.appender.DatePattern='.'yyyy-MM-dd log4j.appender.newaudit.log.appender.layout=org.apache.log4j.PatternLayout log4j.appender.newaudit.log.appender.layout.ConversionPattern=%d{yyyy-MM-dd  $HH:mm:ss$ } -  $\text{\$m\$ n}

#### #

# Dynamic monitors changes tracking appender

#### #

log4j.appender.dynamic.monitoring.changes.appender=org.apache.log4j.DailyRollingFi leAppender

log4j.appender.dynamic.monitoring.changes.appender.File=../\${log.file.path}/dynami c\_monitoring\_changes.log

log4j.appender.dynamic.monitoring.changes.appender.DatePattern='.'yyyy-MM-dd

log4j.appender.dynamic.monitoring.changes.appender.layout=org.apache.log4j.Pattern Layout

log4j.appender.dynamic.monitoring.changes.appender.layout.ConversionPattern=%d{yyy y-MM-dd HH:mm:ss} - %m%n

```
# Request statistics appender
#
log4j.appender.request.statistics.appender=org.apache.log4j.RollingFileAppender
log4j.appender.request.statistics.appender.File=../${log.file.path}/request_statis
tics.log
log4j.appender.request.statistics.appender.MaxFileSize=10000KB
log4j.appender.request.statistics.appender.MaxBackupIndex=${def.files.backup.count
}
log4j.appender.request.statistics.appender.layout=org.apache.log4j.PatternLayout
log4j.appender.request.statistics.appender.layout.ConversionPattern=%d [%t] 
(%F:%L) %-5p - %m%n
#
# Baselining appender
#
log4j.appender.baselining.appender=org.apache.log4j.RollingFileAppender
log4j.appender.baselining.appender.File=../${log.file.path}/baselining.log
log4j.appender.baselining.appender.MaxFileSize=${def.file.max.size}
log4j.appender.baselining.appender.MaxBackupIndex=${def.files.backup.count}
log4j.appender.baselining.appender.layout=org.apache.log4j.PatternLayout
log4j.appender.baselining.appender.layout.ConversionPattern=%d [%t] (%F:%L) %-5p -
%m%n
#
# Generic data integration appender
#
log4j.appender.data.integration.appender=org.apache.log4j.RollingFileAppender
log4j.appender.data.integration.appender.File=../${log.file.path}/data_integration
.log
log4j.appender.data.integration.appender.MaxFileSize=${def.file.max.size}
log4j.appender.data.integration.appender.MaxBackupIndex=${def.files.backup.count}
log4j.appender.data.integration.appender.layout=org.apache.log4j.PatternLayout
log4j.appender.data.integration.appender.layout.ConversionPattern=%d [%t] (%F:%L) 
8 - 5p - 8m8n
```
### #

# Template Persistency appender

#### #

log4j.appender.templates.persistency.upgrade.appender=org.apache.log4j.RollingFile Appender

log4j.appender.templates.persistency.upgrade.appender.File=../\${log.file.path}/tem plate\_persistency\_upgrade.log

log4j.appender.templates.persistency.upgrade.appender.MaxFileSize=\${def.file.max.s ize}

log4j.appender.templates.persistency.upgrade.appender.MaxBackupIndex=\${def.files.b ackup.count} log4j.appender.templates.persistency.upgrade.appender.layout=org.apache.log4j.Patt ernLayout log4j.appender.templates.persistency.upgrade.appender.layout.ConversionPattern=%d [%t] (%F:%L) %-5p - %m%n # # upgrade appender # log4j.appender.upgrade.appender=org.apache.log4j.RollingFileAppender log4j.appender.upgrade.appender.File=../\${log.file.path}/upgrade.log log4j.appender.upgrade.appender.MaxFileSize=1000KB log4j.appender.upgrade.appender.MaxBackupIndex=5 log4j.appender.upgrade.appender.layout=org.apache.log4j.PatternLayout log4j.appender.upgrade.appender.layout.ConversionPattern=%d [%t] (%F:%L) %-5p - %m%n # # OA metric integration appender # log4j.appender.oa.metric.integration.appender=org.apache.log4j.RollingFileAppender log4j.appender.oa.metric.integration.appender.File=../\${log.file.path}/oa\_metric\_i ntegration.log log4j.appender.oa.metric.integration.appender.MaxFileSize=1000KB log4j.appender.oa.metric.integration.appender.MaxBackupIndex=5 log4j.appender.oa.metric.integration.appender.layout=org.apache.log4j.PatternLayou t log4j.appender.oa.metric.integration.appender.layout.ConversionPattern=%d [%t] (%F:%L) %-5p - %m%n # # Amazon EC2 integration appender # log4j.appender.amazon.ec2.integration.appender=org.apache.log4j.RollingFileAppende r log4j.appender.amazon.ec2.integration.appender.File=../\${log.file.path}/amazon\_ec2 \_integration.log log4j.appender.amazon.ec2.integration.appender.MaxFileSize=1000KB log4j.appender.amazon.ec2.integration.appender.MaxBackupIndex=5 log4j.appender.amazon.ec2.integration.appender.layout=org.apache.log4j.PatternLayo ut

log4j.appender.amazon.ec2.integration.appender.layout.ConversionPattern=%d [%t] (%F:%L) %-5p - %m%n

#OA Event integration log file - this is the file where the events are written to. log4j.category.operationAgentIntegrationFile=INFO, oa.event.integrationFile.appender

log4j.additivity.operationAgentIntegrationFile=false

log4j.appender.oa.event.integrationFile.appender=org.apache.log4j.RollingFileAppen der

log4j.appender.oa.event.integrationFile.appender.File=../\${log.file.path}/HPSiteSc opeOperationsManagerIntegration.log

log4j.appender.oa.event.integrationFile.appender.encoding=UTF-8

log4j.appender.oa.event.integrationFile.appender.MaxFileSize=5000KB

log4j.appender.oa.event.integrationFile.appender.MaxBackupIndex=0

log4j.appender.oa.event.integrationFile.appender.layout=org.apache.log4j.PatternLa yout

#OA Event integration log file for HA mode - this is the file where the events are written to.

log4j.category.operationAgentIntegrationHAFile=INFO, oa.event.integrationFile.HA.appender

log4j.additivity.operationAgentIntegrationHAFile=false

log4j.appender.oa.event.integrationFile.HA.appender=org.apache.log4j.RollingFileAp pender

log4j.appender.oa.event.integrationFile.HA.appender.File=../\${log.file.path}/HPSit eScopeOperationsManagerIntegration.HA.log

log4j.appender.oa.event.integrationFile.HA.appender.encoding=UTF-8

log4j.appender.oa.event.integrationFile.HA.appender.MaxFileSize=5000KB

log4j.appender.oa.event.integrationFile.HA.appender.MaxBackupIndex=0

log4j.appender.oa.event.integrationFile.HA.appender.layout=org.apache.log4j.Patter nLayout

#### #

# Downtime appender

#### #

log4j.appender.downtime.appender=org.apache.log4j.RollingFileAppender log4j.appender.downtime.appender.File=../\${log.file.path}/downtime.log log4j.appender.downtime.appender.MaxFileSize=1000KB log4j.appender.downtime.appender.MaxBackupIndex=5 log4j.appender.downtime.appender.layout=org.apache.log4j.PatternLayout log4j.appender.downtime.appender.layout.ConversionPattern=%d [%t] (%F:%L) %-5p - %m%n

#

# Skip monitor appender

#### #

log4j.appender.skip.monitor.appender=org.apache.log4j.RollingFileAppender log4j.appender.skip.monitor.appender.File=../\${log.file.path}/skip\_monitor.log log4j.appender.skip.monitor.appender.MaxFileSize=\${def.file.max.size} log4j.appender.skip.monitor.appender.MaxBackupIndex=\${def.files.backup.count} log4j.appender.skip.monitor.appender.layout=org.apache.log4j.PatternLayout log4j.appender.skip.monitor.appender.layout.ConversionPattern=%d [%t] %-5p - %m%n

#### #

# Multi test appender

### #

```
log4j.appender.remote_test.appender=org.apache.log4j.RollingFileAppender
log4j.appender.remote_test.appender.File=../${log.file.path}/remotes_multi_test.lo
g
log4j.appender.remote_test.appender.MaxFileSize=${def.file.max.size}
log4j.appender.remote_test.appender.MaxBackupIndex=${def.files.backup.count}
log4j.appender.remote_test.appender.layout=org.apache.log4j.PatternLayout
log4j.appender.remote_test.appender.layout.ConversionPattern=%d [%t] (%F:%L) %-5p 
- %m%n
```
#### #

# Primary heartbeat appender

#### #

```
log4j.appender.primary.heartbeat.appender=org.apache.log4j.RollingFileAppender
log4j.appender.primary.heartbeat.appender.File=../${heartbeat.log.file.path}/prima
ry_heartbeat.log
log4j.appender.primary.heartbeat.appender.MaxFileSize=${def.file.max.size}
log4j.appender.primary.heartbeat.appender.MaxBackupIndex=${def.files.backup.count}
log4j.appender.primary.heartbeat.appender.layout=org.apache.log4j.PatternLayout
log4j.appender.primary.heartbeat.appender.layout.ConversionPattern=${def.heartbeat
```
# #

.file.pattern}

# Failover heartbeat appender

#### #

}

```
log4j.appender.failover.heartbeat.appender=org.apache.log4j.RollingFileAppender
log4j.appender.failover.heartbeat.appender.File=../${heartbeat.log.file.path}/fail
over_heartbeat.log
log4j.appender.failover.heartbeat.appender.MaxFileSize=${def.file.max.size}
log4j.appender.failover.heartbeat.appender.MaxBackupIndex=${def.files.backup.count
```
33

log4j.appender.failover.heartbeat.appender.layout=org.apache.log4j.PatternLayout log4j.appender.failover.heartbeat.appender.layout.ConversionPattern=\${def.heartbea t.file.pattern} # # Failover Manager heartbeat appender # log4j.appender.failover.manager.heartbeat.appender=org.apache.log4j.RollingFileApp ender log4j.appender.failover.manager.heartbeat.appender.File=../\${heartbeat.log.file.pa th}/heartbeat.log log4j.appender.failover.manager.heartbeat.appender.MaxFileSize=\${def.file.max.size } log4j.appender.failover.manager.heartbeat.appender.MaxBackupIndex=\${def.files.back up.count} log4j.appender.failover.manager.heartbeat.appender.layout=org.apache.log4j.Pattern Layout log4j.appender.failover.manager.heartbeat.appender.layout.ConversionPattern=\${def. heartbeat.file.pattern} # # Authentication appender # log4j.appender.authentication.appender=org.apache.log4j.RollingFileAppender log4j.appender.authentication.appender.File=../\${log.file.path}/authentication.log log4j.appender.authentication.appender.MaxFileSize=\${def.file.max.size} log4j.appender.authentication.appender.MaxBackupIndex=\${def.files.backup.count} log4j.appender.authentication.appender.layout=org.apache.log4j.PatternLayout

## <span id="page-33-0"></span>**Appendix B**

%m%n

#### HP Operations Orchestration 9.05 RAS log4j Configuration File

```
#######################################################################
# HP Operations Orchestration - RAS log4j Configuration 
file #
#######################################################################
```
log4j.appender.authentication.appender.layout.ConversionPattern=%d [%t] %-5p -

```
# uncomment this if you want to see what log4j does when it reads this file.
#log4j.debug=true
```
log4j.rootLogger=INFO, stdout, R, cef1

```
# trim down the logging levels for org. and net. packages.
# these values can be overridden below for more specific packages.
#
log4j.logger.org=WARN, stdout, R, cef1
log4j.additivity.org=false
log4j.logger.org.acegisecurity.intercept=WARN, stdout, R, cef1
log4j.additivity.org.acegisecurity.intercept=false
log4j.logger.net=WARN, stdout, R, cef1
log4j.additivity.net=false
```
log4j.appender.cef1=com.hp.esp.arcsight.cef.appender.Log4jAppender log4j.appender.cef1.deviceVendor=HP log4j.appender.cef1.deviceProduct=CSA log4j.appender.cef1.deviceVersion=4.2 log4j.appender.cef1.transportType=SYSLOG log4j.appender.cef1.hostName=192.x.x.x log4j.appender.cef1.port=515 log4j.appender.cef1.layout=org.apache.log4j.PatternLayout log4j.appender.cef1.layout.ConversionPattern=%d [%t] (%F:%L) %-5p - %m%n log4j.appender.cef1.useCefHeader=true log4j.appender.cef1.eventName=OO Event

### #

# Spring logging

#

# log4j.category.org.springframework=WARN,stdout, cef1 log4j.additivity.org.springframework=false log4j.category.org.mortbay=INFO,stdout, cef1 log4j.additivity.org.mortbay=false

#### #

# apache logging # log4j.logger.org.apache.commons.httpclient=WARN,stdout, cef1 log4j.additivity.org.apache.commons.httpclient=false log4j.logger.httpclient.wire=WARN,stdout, cef1 log4j.additivity.httpclient.wire=false

#### #

```
# enable more specific logging according to the needs of the application
#
log4j.logger.com.iconclude.webservices.ras=INFO,stdout,R, cef1
log4j.additivity.com.iconclude.webservices.ras=false
#
# set up console logging
```

```
#
log4j.appender.stdout=org.apache.log4j.ConsoleAppender
log4j.appender.stdout.target=System.out
log4j.appender.stdout.layout=org.apache.log4j.PatternLayout
log4j.appender.stdout.layout.ConversionPattern=%5p [%t] (%d{HH:mm:ss,SSS}) %c -
%m%n
```
# set up file logging # log4j.appender.R=org.apache.log4j.RollingFileAppender log4j.appender.R.File=\${log.dir}/iConcludeJRAS.log log4j.appender.R.MaxFileSize=1000KB log4j.appender.R.MaxBackupIndex=10 log4j.appender.R.layout=org.apache.log4j.PatternLayout log4j.appender.R.layout.ConversionPattern=%5p [%t] (%d{HH:mm:ss,SSS}) %c - %m%n

### <span id="page-35-0"></span>HP Operations Orchestration 9.03 RAS

```
#######################################################################
# HP Operations Orchestration - RAS log4j Configuration file 
#
#######################################################################
```
# uncomment this if you want to see what log4j does when it reads this file. #log4j.debug=true

log4j.rootLogger=INFO, stdout, R, cef1

```
#set the CEF log4j appender ...
log4j.appender.cef1=com.hp.esp.arcsight.cef.appender.Log4jAppender
log4j.appender.cef1.deviceVendor=HP
log4j.appender.cef1.deviceProduct=CSA
log4j.appender.cef1.deviceVersion=4.2
log4j.appender.cef1.transportType=SYSLOG
```
#

log4j.appender.cef1.hostName=192.x.x.x log4j.appender.cef1.port=515 log4j.appender.cef1.layout=org.apache.log4j.PatternLayout log4j.appender.cef1.layout.ConversionPattern=%5p [%t] (%d{HH:mm:ss,SSS}) %c - %m%n log4j.appender.cef1.useCefHeader=true log4j.appender.cef1.eventName=OORASEvent

#### #

# trim down the logging levels for org. and net. packages. # these values can be overridden below for more specific packages. # log4j.logger.org=WARN, stdout, R, cef1 log4j.additivity.org=false log4j.logger.org.acegisecurity.intercept=WARN, stdout, R, cef1 log4j.additivity.org.acegisecurity.intercept=false log4j.logger.net=WARN, stdout, R, cef1 log4j.additivity.net=false

#### #

# log4j.category.org.springframework=WARN,stdout log4j.additivity.org.springframework=false log4j.category.org.mortbay=INFO,stdout log4j.additivity.org.mortbay=false

#### #

# apache logging

# Spring logging

#### #

log4j.logger.org.apache.commons.httpclient=WARN,stdout, cef1 log4j.additivity.org.apache.commons.httpclient=false log4j.logger.httpclient.wire=WARN,stdout, cef1 log4j.additivity.httpclient.wire=false

#### #

# enable more specific logging according to the needs of the application # log4j.logger.com.iconclude.webservices.ras=INFO,stdout,R, cef1 log4j.additivity.com.iconclude.webservices.ras=false

```
#
# set up console logging
#
log4j.appender.stdout=org.apache.log4j.ConsoleAppender
log4j.appender.stdout.target=System.out
log4j.appender.stdout.layout=org.apache.log4j.PatternLayout
log4j.appender.stdout.layout.ConversionPattern=%5p [%t] (%d{HH:mm:ss,SSS}) %c -
%m%n
```
#### #

# set up file logging

#

log4j.appender.R=org.apache.log4j.RollingFileAppender

log4j.appender.R.File=\${log.dir}/iConcludeJRAS.log

log4j.appender.R.MaxFileSize=1000KB

log4j.appender.R.MaxBackupIndex=10

log4j.appender.R.layout=org.apache.log4j.PatternLayout

log4j.appender.R.layout.ConversionPattern=%5p [%t] (%d{HH:mm:ss,SSS}) %c - %m%n

## <span id="page-37-0"></span>HP Operations Orchestration 9.05 Jetty

####################################################################### HP Operations Orchestration - Jetty log4j Configuration file  $\#$ ######################################################################## uncomment this if you want to see what log4j does when it reads this file. #log4j.debug=true log4j.rootLogger=INFO, iconclude, cef1 # # trim down the logging levels for org. and net. packages. # these values can be overridden below for more specific packages. # log4j.logger.org=WARN, iconclude, cef1 log4j.additivity.org=false log4j.logger.org.acegisecurity.intercept=WARN, iconclude log4j.additivity.org.acegisecurity.intercept=false log4j.logger.org.acegisecurity.providers.dao.ldap=ERROR,iconclude log4j.additivity.org.acegisecurity.providers.dao.ldap=false log4j.logger.net=WARN, iconclude, cef1

log4j.additivity.net=false

```
log4j.appender.cef1=com.hp.esp.arcsight.cef.appender.Log4jAppender
log4j.appender.cef1.deviceVendor=HP
log4j.appender.cef1.deviceProduct=CSA
log4j.appender.cef1.deviceVersion=4.2
log4j.appender.cef1.transportType=SYSLOG
log4j.appender.cef1.hostName=192.x.x.x
log4j.appender.cef1.port=515
log4j.appender.cef1.layout=org.apache.log4j.PatternLayout
log4j.appender.cef1.layout.ConversionPattern=%d [%t] (%F:%L) %-5p - %m%n
log4j.appender.cef1.useCefHeader=true
log4j.appender.cef1.eventName=OO Event
```

```
#
# Hibernate logging
#
log4j.category.org.hibernate=OFF,iconclude
log4j.additivity.org.hibernate=false
log4j.category.com.mchange.v2.c3p0.SQLWarnings=WARN,iconclude
log4j.additivity.com.mchange.v2.c3p0.SQLWarnings=false
```
# enable DEBUG here to see the SQL statements #log4j.category.org.hibernate.SQL=DEBUG,iconclude #log4j.additivity.org.hibernate.SQL=false

# enable DEBUG here to see collection initalization and caching #log4j.category.org.hibernate.event.def=DEBUG,iconclude #log4j.additivity.org.hibernate.event.def=false

# # C3P0 logging # log4j.category.com.mchange=INFO,iconclude log4j.additivity.com.mchange=false

```
#
# Spring logging
#
log4j.category.org.springframework=WARN,iconclude
```

```
log4j.additivity.org.springframework=false
log4j.category.org.mortbay=INFO,iconclude
log4j.additivity.org.mortbay=false
#
# apache logging
#
log4j.logger.org.apache.commons.httpclient=WARN,iconclude, cef1
log4j.additivity.org.apache.commons.httpclient=false
log4j.logger.httpclient.wire=WARN,iconclude, cef1
log4j.additivity.httpclient.wire=false
#
# audit trail logging
# audits are sent to the INFO level
#
log4j.logger.com.iconclude.dharma.commons.repo.RepositoryLoggingAuditor=INFO,audit
log4j.additivity.com.iconclude.dharma.commons.repo.RepositoryLoggingAuditor=false
log4j.appender.audit=org.apache.log4j.RollingFileAppender
log4j.appender.audit.File=${iconclude.home}/Central/logs/audit.log
log4j.appender.audit.MaxFileSize=10000KB
log4j.appender.audit.MaxBackupIndex=1
log4j.appender.audit.layout=org.apache.log4j.PatternLayout
log4j.appender.audit.layout.ConversionPattern=%d{ISO8601} - %m%n
#
# headless logging
# audits are sent to the INFO level
#
log4j.logger.com.iconclude.dharma.services.execution.HeadlessServiceBase=INFO,icon
clude,headless
log4j.additivity.com.iconclude.dharma.services.execution.HeadlessServiceBase=false
log4j.appender.headless=org.apache.log4j.RollingFileAppender
log4j.appender.headless.File=${iconclude.home}/Central/logs/headless.log
log4j.appender.headless.MaxFileSize=10000KB
log4j.appender.headless.MaxBackupIndex=1
log4j.appender.headless.layout=org.apache.log4j.PatternLayout
```
log4j.appender.headless.layout.ConversionPattern=%5p (%d{HH:mm:ss,SSS}) - %m%n

# enable more specific logging according to the needs of the application # log4j.logger.com.iconclude.dharma.model.operations.ModelObjectValidationCache=WARN ,iconclude log4j.additivity.com.iconclude.dharma.model.operations.ModelObjectValidationCache= false log4j.logger.com.iconclude.dharma.reports.dao=INFO,iconclude log4j.additivity.com.iconclude.dharma.reports.dao=false log4j.logger.com.iconclude.dharma.reports.LogAggregationParameters=WARN,iconclude log4j.additivity.com.iconclude.dharma.reports.LogAggregationParameters=false log4j.logger.com.iconclude.dharma.tapestry=WARN,iconclude log4j.additivity.com.iconclude.dharma.tapestry=false log4j.logger.com.iconclude.dharma.tapestry.components.ReportsBrowser=INFO,iconclud e log4j.additivity.com.iconclude.dharma.tapestry.components.ReportsBrowser=false #log4j.logger.com.iconclude.dharma.tapestry.components.GuidedRepairPage=WARN,iconc lude #log4j.additivity.com.iconclude.dharma.tapestry.components.GuidedRepairPage=false log4j.logger.com.iconclude.dharma.model.execution=INFO,iconclude, cef1 log4j.additivity.com.iconclude.dharma.model.execution=false log4j.logger.com.iconclude.dharma.services=INFO,iconclude, cef1 log4j.additivity.com.iconclude.dharma.services=false log4j.logger.com.iconclude.dharma.services.execution=INFO,iconclude, cef1 log4j.additivity.com.iconclude.dharma.services.execution=false log4j.logger.com.iconclude.dharma.model.library=INFO,iconclude log4j.additivity.com.iconclude.dharma.model.library=false log4j.category.com.iconclude.dharma.model.library.hibernate=INFO,iconclude, cef1 log4j.additivity.com.iconclude.dharma.model.library.hibernate=false log4j.category.com.iconclude.dharma.model.library.hibernate.QueuedHibernatePersist ence=INFO,iconclude log4j.additivity.com.iconclude.dharma.model.library.hibernate.QueuedHibernatePersi stence=false log4j.category.com.iconclude.dharma.model.library.hibernate.HibernateInterceptor=W ARN,iconclude log4j.additivity.com.iconclude.dharma.model.library.hibernate.HibernateInterceptor =false log4j.logger.com.iconclude.dharma.tapestry=WARN,iconclude log4j.additivity.com.iconclude.dharma.tapestry=false log4j.logger.com.iconclude.dharma.tapestry.RCVisit=INFO,iconclude log4j.additivity.com.iconclude.dharma.tapestry.RCVisit=false log4j.logger.com.iconclude.dharma.tapestry.RCRunEngineHelper=INFO,iconclude log4j.additivity.com.iconclude.dharma.tapestry.RCRunEngineHelper=false log4j.logger.com.iconclude.dharma.model.library.search=INFO,iconclude

log4j.additivity.com.iconclude.dharma.model.library.search=false log4j.logger.com.iconclude.dharma.app.SearchPanel=INFO,iconclude log4j.additivity.com.iconclude.dharma.app.SearchPanel=false log4j.logger.com.iconclude.dharma.services.discovery.RASRegistry=WARN,iconclude log4j.additivity.com.iconclude.dharma.services.discovery.RASRegistry=false log4j.logger.com.iconclude.dharma.app.debugging=INFO,iconclude log4j.additivity.com.iconclude.dharma.app.debugging=false log4j.logger.com.iconclude.dharma.runengine.impl=WARN,iconclude, cef1 log4j.additivity.com.iconclude.dharma.runengine.impl=false log4j.logger.com.iconclude.dharma.runengine.registry=INFO,iconclude, cef1 log4j.additivity.com.iconclude.dharma.runengine.registry=false log4j.logger.com.iconclude.dharma.commons.concurrent=INFO,iconclude log4j.additivity.com.iconclude.dharma.commons.concurrent=false log4j.logger.com.iconclude.dharma.model.execution.persistence=WARN,iconclude log4j.additivity.com.iconclude.dharma.model.execution.persistence=false log4j.logger.com.iconclude.dharma.commons.util.hibernate.OraDatasourceConnectionPr ovider=INFO,iconclude log4j.additivity.com.iconclude.dharma.commons.util.hibernate.OraDatasourceConnecti onProvider=false log4j.logger.com.iconclude.dharma.model.security.RCUserRepository=INFO,iconclude log4j.additivity.com.iconclude.dharma.model.security.RCUserRepository=false log4j.logger.com.iconclude.dharma.scheduler=INFO,iconclude log4j.additivity.com.iconclude.dharma.scheduler=false log4j.logger.oracle.jdbc=ERROR,iconclude, cef1 log4j.additivity.oracle.jdbc=false log4j.logger.oracle.ons=WARN,iconclude log4j.additivity.oracle.ons=false

log4j.logger.SCRIPTLET=DEBUG,iconclude log4j.additivity.SCRIPTLET=false # log4j.category.EXECUTION\_LOGGER=INFO,iconclude # log4j.additivity.EXECUTION\_LOGGER=false # log4j.category.MODEL\_LOGGER=INFO,iconclude # log4j.additivity.MODEL\_LOGGER=false # log4j.category.BASIC\_LOGGER=INFO,iconclude # log4j.additivity.BASIC\_LOGGER=false

```
#
# set up console logging
#
```
log4j.appender.iconclude=org.apache.log4j.ConsoleAppender log4j.appender.iconclude.encoding=UTF-8 log4j.appender.iconclude.target=System.out log4j.appender.iconclude.layout=org.apache.log4j.PatternLayout # Pattern to output the caller's file name and line number (anything %F or %L is very expensive!). # More patterns down below. #log4j.appender.iconclude.layout.ConversionPattern=%-5p [%t] (%F:%L) %m%n #log4j.appender.iconclude.layout.ConversionPattern=%5p [%t] (%F:%L) - %m%n # pattern to output the category (last two elements of the classname). #log4j.appender.iconclude.layout.ConversionPattern=%5p [%t] (%d{HH:mm:ss}) %c{2} - %m%n # pattern to output the category with full package name. log4j.appender.iconclude.layout.ConversionPattern=%5p [%t] (%d{HH:mm:ss,SSS}) %c - %m%n # # If you want a rolling file appender, this is the syntax... # #log4j.appender.iconclude=org.apache.log4j.RollingFileAppender #log4j.appender.iconclude.File=logs/iConclude.log #log4j.appender.iconclude.MaxFileSize=1000KB #log4j.appender.iconclude.MaxBackupIndex=10 #log4j.appender.iconclude.layout=org.apache.log4j.PatternLayout #log4j.appender.iconclude.layout.ConversionPattern=%p %t %c - %m%n #log4j.appender.iconclude.layout.ConversionPattern=%5p [%t] (%d{HH:mm:ss,SSS}) %c - %m%n ################################################################################## ####### # # Uncomment line below to enable LWSSO logging per: # http://wiki.mercury.com/confluence/display/Arch/LW-SSO+UI+Integration+Release+2.0 # ################################################################################## ####### #log4j.logger.com.hp.sw.bto.ast.security=DEBUG

```
# central audit
# INFO level
#
log4j.logger.com.iconclude.dharma.util.CentralAudit=INFO,central
log4j.additivity.com.iconclude.dharma.util.CentralAudit=false
log4j.appender.central=org.apache.log4j.RollingFileAppender
log4j.appender.central.File=${iconclude.home}/Central/logs/Central_audit.log
log4j.appender.central.MaxFileSize=10000KB
log4j.appender.central.MaxBackupIndex=1
log4j.appender.central.layout=org.apache.log4j.PatternLayout
log4j.appender.central.layout.ConversionPattern=%d{ISO8601} - %m%n
```
### <span id="page-43-0"></span>HP Operations Orchestration 9.03 Jetty

```
#######################################################################
# HP Operations Orchestration - Jetty log4j Configuration file 
#
#######################################################################
# uncomment this if you want to see what log4j does when it reads this file.
#log4j.debug=true
log4j.rootLogger=INFO, iconclude, cef1
#set the CEF log4j appender ...
log4j.appender.cef1=com.hp.esp.arcsight.cef.appender.Log4jAppender
log4j.appender.cef1.deviceVendor=HP
log4j.appender.cef1.deviceProduct=CSA
log4j.appender.cef1.deviceVersion=4.2
log4j.appender.cef1.transportType=SYSLOG
log4j.appender.cef1.hostName=192.x.x.x
log4j.appender.cef1.port=515
log4j.appender.cef1.layout=org.apache.log4j.PatternLayout
log4j.appender.cef1.layout.ConversionPattern=%5p (%d{HH:mm:ss,SSS}) - %m%n
log4j.appender.cef1.useCefHeader=true
log4j.appender.cef1.eventName=OOEvent
```
### #

```
# trim down the logging levels for org. and net. packages.
# these values can be overridden below for more specific packages.
#
log4j.logger.org=WARN, iconclude
```
log4j.additivity.org=false log4j.logger.org.acegisecurity.intercept=WARN, iconclude log4j.additivity.org.acegisecurity.intercept=false log4j.logger.org.acegisecurity.providers.dao.ldap=ERROR,iconclude log4j.additivity.org.acegisecurity.providers.dao.ldap=false log4j.logger.net=WARN, iconclude log4j.additivity.net=false

```
#
```
# Hibernate logging

#### #

log4j.category.org.hibernate=OFF,iconclude log4j.additivity.org.hibernate=false log4j.category.com.mchange.v2.c3p0.SQLWarnings=WARN,iconclude log4j.additivity.com.mchange.v2.c3p0.SQLWarnings=false

# enable DEBUG here to see the SQL statements #log4j.category.org.hibernate.SQL=DEBUG,iconclude #log4j.additivity.org.hibernate.SQL=false

# enable DEBUG here to see collection initalization and caching #log4j.category.org.hibernate.event.def=DEBUG,iconclude #log4j.additivity.org.hibernate.event.def=false

#### #

# C3P0 logging

```
#
```
log4j.category.com.mchange=INFO,iconclude log4j.additivity.com.mchange=false

### #

# Spring logging # log4j.category.org.springframework=WARN,iconclude log4j.additivity.org.springframework=false log4j.category.org.mortbay=INFO,iconclude log4j.additivity.org.mortbay=false

### #

# apache logging

```
#
log4j.logger.org.apache.commons.httpclient=WARN,iconclude
log4j.additivity.org.apache.commons.httpclient=false
log4j.logger.httpclient.wire=WARN,iconclude
log4j.additivity.httpclient.wire=false
#
# audit trail logging
# audits are sent to the INFO level
#
log4j.logger.com.iconclude.dharma.commons.repo.RepositoryLoggingAuditor=INFO,audit
log4j.additivity.com.iconclude.dharma.commons.repo.RepositoryLoggingAuditor=false
log4j.appender.audit=org.apache.log4j.RollingFileAppender
log4j.appender.audit.File=${iconclude.home}/Central/logs/audit.log
log4j.appender.audit.MaxFileSize=10000KB
log4j.appender.audit.MaxBackupIndex=1
log4j.appender.audit.layout=org.apache.log4j.PatternLayout
log4j.appender.audit.layout.ConversionPattern=%d{ISO8601} - %m%n
#
# headless logging
# audits are sent to the INFO level
#
log4j.logger.com.iconclude.dharma.services.execution.HeadlessServiceBase=INFO,icon
clude,headless
log4j.additivity.com.iconclude.dharma.services.execution.HeadlessServiceBase=false
log4j.appender.headless=org.apache.log4j.RollingFileAppender
log4j.appender.headless.File=${iconclude.home}/Central/logs/headless.log
log4j.appender.headless.MaxFileSize=10000KB
log4j.appender.headless.MaxBackupIndex=1
log4j.appender.headless.layout=org.apache.log4j.PatternLayout
log4j.appender.headless.layout.ConversionPattern=%5p (%d{HH:mm:ss,SSS}) - %m%n
#
# enable more specific logging according to the needs of the application
#
```
log4j.logger.com.iconclude.dharma.model.operations.ModelObjectValidationCache=WARN ,iconclude

log4j.additivity.com.iconclude.dharma.model.operations.ModelObjectValidationCache= false

log4j.logger.com.iconclude.dharma.reports.dao=INFO,iconclude

log4j.additivity.com.iconclude.dharma.reports.dao=false log4j.logger.com.iconclude.dharma.reports.LogAggregationParameters=WARN,iconclude log4j.additivity.com.iconclude.dharma.reports.LogAggregationParameters=false log4j.logger.com.iconclude.dharma.tapestry=WARN,iconclude log4j.additivity.com.iconclude.dharma.tapestry=false log4j.logger.com.iconclude.dharma.tapestry.components.ReportsBrowser=INFO,iconclud e log4j.additivity.com.iconclude.dharma.tapestry.components.ReportsBrowser=false #log4j.logger.com.iconclude.dharma.tapestry.components.GuidedRepairPage=WARN,iconc lude #log4j.additivity.com.iconclude.dharma.tapestry.components.GuidedRepairPage=false log4j.logger.com.iconclude.dharma.model.execution=INFO,iconclude log4j.additivity.com.iconclude.dharma.model.execution=false log4j.logger.com.iconclude.dharma.services=INFO,iconclude log4j.additivity.com.iconclude.dharma.services=false log4j.logger.com.iconclude.dharma.services.execution=INFO,iconclude log4j.additivity.com.iconclude.dharma.services.execution=false log4j.logger.com.iconclude.dharma.model.library=INFO,iconclude log4j.additivity.com.iconclude.dharma.model.library=false log4j.category.com.iconclude.dharma.model.library.hibernate=INFO,iconclude log4j.additivity.com.iconclude.dharma.model.library.hibernate=false log4j.category.com.iconclude.dharma.model.library.hibernate.QueuedHibernatePersist ence=INFO,iconclude log4j.additivity.com.iconclude.dharma.model.library.hibernate.QueuedHibernatePersi stence=false log4j.category.com.iconclude.dharma.model.library.hibernate.HibernateInterceptor=W ARN,iconclude log4j.additivity.com.iconclude.dharma.model.library.hibernate.HibernateInterceptor =false log4j.logger.com.iconclude.dharma.tapestry=WARN,iconclude log4j.additivity.com.iconclude.dharma.tapestry=false log4j.logger.com.iconclude.dharma.tapestry.RCVisit=INFO,iconclude log4j.additivity.com.iconclude.dharma.tapestry.RCVisit=false log4j.logger.com.iconclude.dharma.tapestry.RCRunEngineHelper=INFO,iconclude log4j.additivity.com.iconclude.dharma.tapestry.RCRunEngineHelper=false log4j.logger.com.iconclude.dharma.model.library.search=INFO,iconclude log4j.additivity.com.iconclude.dharma.model.library.search=false log4j.logger.com.iconclude.dharma.app.SearchPanel=INFO,iconclude log4j.additivity.com.iconclude.dharma.app.SearchPanel=false log4j.logger.com.iconclude.dharma.services.discovery.RASRegistry=WARN,iconclude log4j.additivity.com.iconclude.dharma.services.discovery.RASRegistry=false log4j.logger.com.iconclude.dharma.app.debugging=INFO,iconclude log4j.additivity.com.iconclude.dharma.app.debugging=false

log4j.logger.com.iconclude.dharma.runengine.impl=WARN,iconclude log4j.additivity.com.iconclude.dharma.runengine.impl=false log4j.logger.com.iconclude.dharma.runengine.registry=INFO,iconclude log4j.additivity.com.iconclude.dharma.runengine.registry=false log4j.logger.com.iconclude.dharma.commons.concurrent=INFO,iconclude log4j.additivity.com.iconclude.dharma.commons.concurrent=false log4j.logger.com.iconclude.dharma.model.execution.persistence=WARN,iconclude log4j.additivity.com.iconclude.dharma.model.execution.persistence=false log4j.logger.com.iconclude.dharma.commons.util.hibernate.OraDatasourceConnectionPr ovider=INFO,iconclude log4j.additivity.com.iconclude.dharma.commons.util.hibernate.OraDatasourceConnecti onProvider=false log4j.logger.com.iconclude.dharma.model.security.RCUserRepository=INFO,iconclude log4j.additivity.com.iconclude.dharma.model.security.RCUserRepository=false log4j.logger.com.iconclude.dharma.scheduler=INFO,iconclude log4j.additivity.com.iconclude.dharma.scheduler=false log4j.logger.oracle.jdbc=ERROR,iconclude log4j.additivity.oracle.jdbc=false log4j.logger.oracle.ons=WARN,iconclude

log4j.additivity.oracle.ons=false

log4j.logger.SCRIPTLET=DEBUG,iconclude

log4j.additivity.SCRIPTLET=false

# log4j.category.EXECUTION\_LOGGER=INFO,iconclude

# log4j.additivity.EXECUTION\_LOGGER=false

# log4j.category.MODEL\_LOGGER=INFO,iconclude

# log4j.additivity.MODEL\_LOGGER=false

# log4j.category.BASIC\_LOGGER=INFO,iconclude

# log4j.additivity.BASIC\_LOGGER=false

#### #

# set up console logging

#### #

log4j.appender.iconclude=org.apache.log4j.ConsoleAppender log4j.appender.iconclude.encoding=UTF-8 log4j.appender.iconclude.target=System.out log4j.appender.iconclude.layout=org.apache.log4j.PatternLayout # Pattern to output the caller's file name and line number (anything %F or %L is very expensive!). # More patterns down below.

#log4j.appender.iconclude.layout.ConversionPattern=%-5p [%t] (%F:%L) %m%n

```
#log4j.appender.iconclude.layout.ConversionPattern=%5p [%t] (%F:%L) - %m%n
# pattern to output the category (last two elements of the classname). 
#log4j.appender.iconclude.layout.ConversionPattern=%5p [%t] (%d{HH:mm:ss}) %c{2} -
%m%n
# pattern to output the category with full package name.
log4j.appender.iconclude.layout.ConversionPattern=%5p [%t] (%d{HH:mm:ss,SSS}) %c -
%m%n
#
# If you want a rolling file appender, this is the syntax...
#
#log4j.appender.iconclude=org.apache.log4j.RollingFileAppender
#log4j.appender.iconclude.File=logs/iConclude.log
#log4j.appender.iconclude.MaxFileSize=1000KB
#log4j.appender.iconclude.MaxBackupIndex=10
#log4j.appender.iconclude.layout=org.apache.log4j.PatternLayout
#log4j.appender.iconclude.layout.ConversionPattern=%p %t %c - %m%n
#log4j.appender.iconclude.layout.ConversionPattern=%5p [%t] (%d{HH:mm:ss,SSS}) %c 
- %m%n
##################################################################################
#######
#
# Uncomment line below to enable LWSSO logging per:
# http://wiki.mercury.com/confluence/display/Arch/LW-
SSO+UI+Integration+Release+2.0
#
##################################################################################
#######
```
#log4j.logger.com.hp.sw.bto.ast.security=DEBUG

## <span id="page-49-0"></span>**Appendix C**

```
HP Universal CMDB root.properties Configuration File
#######################################################################
# HP - UCMDB root.properties Configuration file 
#
#######################################################################
def.file.max.size=5000KB
def.files.backup.count=10
log4j.rootCategory=WARN, error.appender, cef1
#set the CEF log4j appender ...
log4j.appender.cef1=com.hp.esp.arcsight.cef.appender.Log4jAppender
log4j.appender.cef1.deviceVendor=HP
log4j.appender.cef1.deviceProduct=CSA
log4j.appender.cef1.deviceVersion=4.2
log4j.appender.cef1.transportType=SYSLOG
log4j.appender.cef1.hostName=192.x.x.x
log4j.appender.cef1.port=515
log4j.appender.cef1.layout=org.apache.log4j.PatternLayout
log4j.appender.cef1.layout.ConversionPattern=%d [%t] (%F:%L) %-5p - %m%n
log4j.appender.cef1.useCefHeader=true
log4j.appender.cef1.eventName=uCMDBEvent
#enable the following line (and disable the one above) to get per-thread full 
trace of all logs
#Warning! Extremely heavy log usage, enable only when actively debugging.
#Note: Commenting out all usages of cmdb.per.thread.appender releases the file 
handles and allows deletion of the log files.
#log4j.rootCategory=TRACE, error.appender, cmdb.per.thread.appender
per.thread.appender=com.mercury.topaz.cmdb.shared.base.log.ThreadSpecificAppender
per.thread.file=${logs.dir}/threads/thread.log
per.thread.layout=org.apache.log4j.PatternLayout
per.thread.conversionpattern=%d - %m %n
per.thread.footer=----CLOSED-----
```

```
per.thread.restrictToCustomer=false
```
per.thread.customerIdToRestrictTo=1 per.thread.restrictToCallerApplication=false per.thread.callerApplicationToRestrictTo=Dashboard per.thread.prependCallerApplicationToMessage=false per.thread.prependCallerApplicationToFilename=false per.thread.prependCustomerIDToFilename=false

#######################################

### error.appender ##

#######################################

log4j.appender.error.appender=com.mercury.topaz.cmdb.shared.base.log.BetterRolling FileAppender

log4j.appender.error.appender.File=\${logs.dir}/error.log

log4j.appender.error.appender.MaxFileSize=\${def.file.max.size}

log4j.appender.error.appender.MaxBackupIndex=\${def.files.backup.count}

log4j.appender.error.appender.layout=org.apache.log4j.PatternLayout

log4j.appender.error.appender.layout.ConversionPattern=%d [%t] (%F:%L) %-5p - %m%n

log4j.appender.error.appender.Threshold=WARN

#######################################

### cmdb.per.thread.appender ##

#######################################

log4j.appender.cmdb.per.thread.appender=\${per.thread.appender}

log4j.appender.cmdb.per.thread.appender.File=\${per.thread.file}

log4j.appender.cmdb.per.thread.appender.layout=\${per.thread.layout}

log4j.appender.cmdb.per.thread.appender.layout.ConversionPattern=\${per.thread.conv ersionpattern}

log4j.appender.cmdb.per.thread.appender.Threshold=\${per.thread.level}

log4j.appender.cmdb.per.thread.appender.additionalFooter=\${per.thread.footer}

log4j.appender.cmdb.per.thread.appender.restrictToCustomer=\${per.thread.restrictTo Customer}

log4j.appender.cmdb.per.thread.appender.customerIdToRestrictTo=\${per.thread.custom erIdToRestrictTo}

log4j.appender.cmdb.per.thread.appender.restrictToCallerApplication=\${per.thread.r estrictToCallerApplication}

log4j.appender.cmdb.per.thread.appender.callerApplicationToRestrictTo=\${per.thread .callerApplicationToRestrictTo}

log4j.appender.cmdb.per.thread.appender.prependCallerApplicationToMessage=\${per.th read.prependCallerApplicationToMessage}

log4j.appender.cmdb.per.thread.appender.prependCallerApplicationToFilename=\${per.t hread.prependCallerApplicationToFilename}

log4j.appender.cmdb.per.thread.appender.prependCustomerIDToFilename=\${per.thread.p rependCustomerIDToFilename}

## <span id="page-51-0"></span>**Appendix D**

HP MOE Configuration File ####################################################################### # HP MOE - Configuration file # ####################################################################### log4j.rootLogger=INFO, dailyFile, cef1 #set the CEF log4j appender ... log4j.appender.cef1=com.hp.esp.arcsight.cef.appender.Log4jAppender log4j.appender.cef1.deviceVendor=HP log4j.appender.cef1.deviceProduct=CSA log4j.appender.cef1.deviceVersion=4.2 log4j.appender.cef1.transportType=SYSLOG log4j.appender.cef1.hostName=192.x.x.x log4j.appender.cef1.port=515 log4j.appender.cef1.layout=org.apache.log4j.PatternLayout log4j.appender.cef1.layout.ConversionPattern=%d [%-18t -%x] %-5p %C.%M - %m%n log4j.appender.cef1.useCefHeader=true log4j.appender.cef1.eventName=MOEEvent

### direct log messages to file ### log4j.appender.dailyFile=org.apache.log4j.RollingFileAppender log4j.appender.dailyFile.File=logs/hpio-controller.log log4j.appender.dailyFile.MaxFileSize=50MB log4j.appender.dailyFile.MaxBackupIndex=20 log4j.appender.dailyFile.layout=org.apache.log4j.PatternLayout log4j.appender.dailyFile.layout.ConversionPattern=%d [%-18t -%x] %-5p %C.%M - %m%n

### direct log messages to file ### #log4j.appender.flow=org.apache.log4j.DailyRollingFileAppender #log4j.appender.flow.File=logs/hpio-flow.log #log4j.appender.flow.DatePattern='.'yyyy-MM-dd #log4j.appender.flow.layout=org.apache.log4j.PatternLayout #log4j.appender.flow.layout.ConversionPattern=%d [%-18t] %-5p %C.%M - %m%n #log4j.additivity.flow=false

### audit log appender ### #log4j.category.fileAuditLogger=auditLog #log4j.appender.auditLog=org.apache.log4j.FileAppender #log4j.appender.auditLog.File=logs/audit-log.log #log4j.appender.auditLog.layout=org.apache.log4j.PatternLayout #log4j.appender.auditLog.layout.ConversionPattern=[%d] - %m%n #log4j.additivity.auditLog=false

### performance log appender ### #log4j.category.filePerfLogger=perfLog log4j.appender.performance=org.apache.log4j.FileAppender log4j.appender.performance.File=logs/hpio-performance.log.csv log4j.appender.performance.layout=org.apache.log4j.PatternLayout log4j.appender.performance.layout.ConversionPattern=%d{ yyyy-MM-dd HH:mm:ss.SSS}, %-18t,%m%n log4j.additivity.performance=false

### ioassist log appender ### log4j.appender.ioassist=org.apache.log4j.FileAppender log4j.appender.ioassist.File=logs/hpio-assist.log log4j.appender.ioassist.layout=org.apache.log4j.PatternLayout log4j.appender.ioassist.layout.ConversionPattern=%d{ yyyy-MM-dd HH:mm s.SSS}, %- 18t,%m%n log4j.additivity.ioassist=false

# Set hibernate log4j config log4j.logger.org.hibernate.SQL=ERROR, dailyFile, cef1 log4j.logger.org.hibernate=ERROR log4j.additivity.org.hibernate.SQL=false

# Set quartz log4j config log4j.logger.org.quartz=INFO, dailyFile, cef1

# Set spring config log4j.logger.org.springframework=WARN, dailyFile, cef1

# Set per package options log4j.category.com.hp.hpio.nbapi.servlet=WARN

# Set controller config log4j.category.com.hp.hpio.controller=INFO log4j.category.com.hp.hpio.controller.wrapper=INFO log4j.category.com.hp.hpio.controller.manager.allocation=INFO log4j.category.com.hp.hpio.controller.manager.resource.impl=INFO log4j.category.com.hp.hpio.controller.policy=INFO

# Set sbapi config log4j.category.com.hp.hpio.sbapi=INFO

# SOAP for APIs, supporting services # Warning: When the below value is set to DEBUG, passwords in clear text may be logged. # DEBUG should be used by HP support only, and then with caution. log4j.category.org.apache.axis=WARN

# VMM

log4j.category.com.hp.mx.vmm=WARN

#controller performance logger log4j.category.com.hp.hpio.common.performance=INFO, performance #ioassist logger log4j.category.com.hp.hpio.ioassist=INFO, ioassist

## <span id="page-54-0"></span>**For more information**

For more information, see the following web sites:

- ArcSight Logger [http://www8.hp.com/us/en/software-solutions/arcsight-logger-log-management/](http://www8.hp.com/us/en/software-solutions/arcsight-logger-log-management/index.html)
- HP Matrix Operating Environment <http://h18004.www1.hp.com/products/solutions/insightdynamics/info-library.html>
- HP Software Product Documentation <https://softwaresupport.hp.com/>
	- HP Cloud Service Automation
	- HP Operations Orchestration
	- HP SiteScope
	- HP Universal Configuration Management Database (CMDB)

**Note**: You need to sign-in or register to use this site. In some cases, access to the documentation is restricted and requires that you have an active HP support agreement ID (SAID) and an HP Passport sign-in. Use the **Search** function at the top of the page to find documentation, whitepapers, and other information sources.

To help us improve our documents, please send feedback t[o CSAdocs@hp.com.](mailto:CSAdocs@hp.com?subject=Cloud%20Service%20Automation%20documentation%20)

Table 1: Document revision history

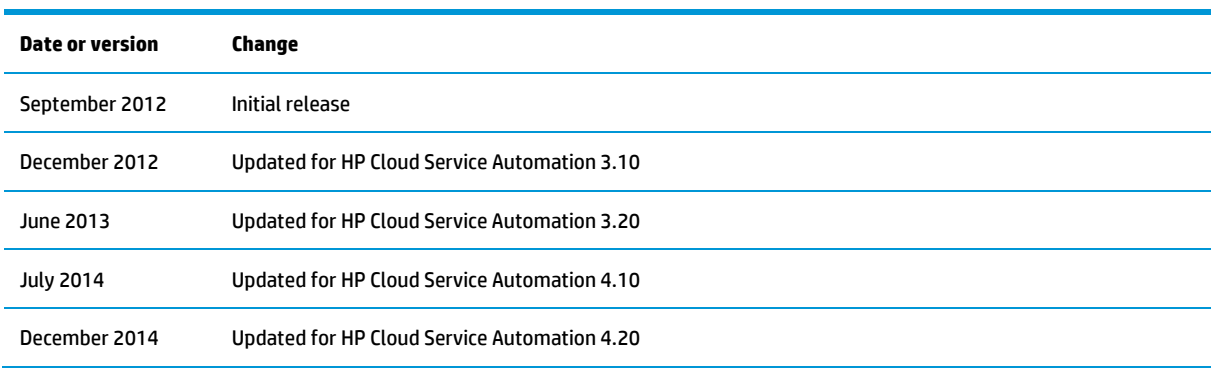

### **Get connected**

#### **[hp.com/go/getconnected](http://www.hp.com/go/getconnected)**

Current HP driver, support, and security alerts delivered directly to your desktop

© Copyright 2012-2014 Hewlett-Packard Development Company, L.P. The information contained herein is subject to change without notice. The only warranties for HP products and services are set forth in the express warranty statements accompanying such products and services. Nothing herein should be construed as constituting an additional warranty. HP shall not be liable for technical or editorial errors or omissions contained herein.

Confidential computer software. Valid license from HP required for possession, use or copying. Consistent with FAR 12.211 and 12.212, Commercial Computer Software, Computer Software Documentation, and Technical Data for Commercial Items are licensed to the U.S. Government under vendor's standard commercial license.

Microsoft and Windows are U.S. registered trademarks of Microsoft Corporation. AMD is a trademark of Advanced Micro Devices, Inc. Intel and Xeon are trademarks of Intel Corporation in the U.S. and other countries. Oracle and Java are registered trademarks of Oracle and/or its affiliates. The OpenStack word mark and the Square O Design, together or apart, are trademarks or registered trademarks of OpenStack Foundation in the United States and other countries, and are used with the OpenStack Foundation's permission. 55

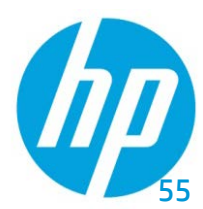